# Plant Ftruxure Unity and OPC software

Catalog November 2014

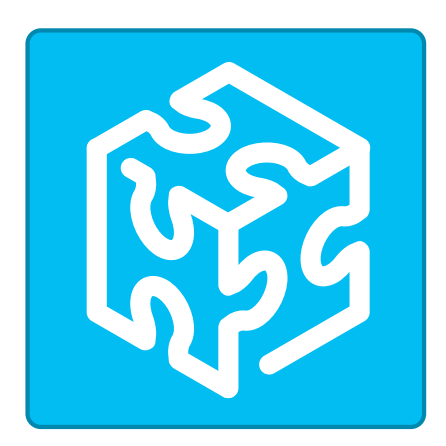

Unity Pro Unity EFB Toolkit Unity DIF Unity Loader Unity specific Libraries

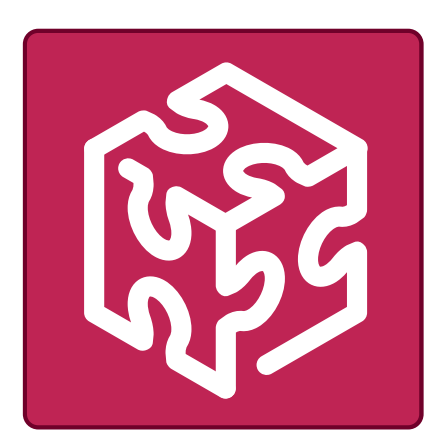

OPC Factory Server

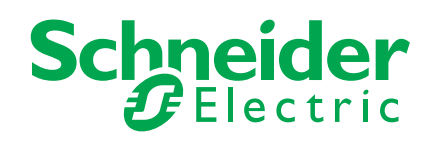

# How can you fit a 6000-page catalog in your pocket ?

Schneider Electric provides you with the complete set of industrial automation catalogs all on a handy USB key for PC or in an application for tablets

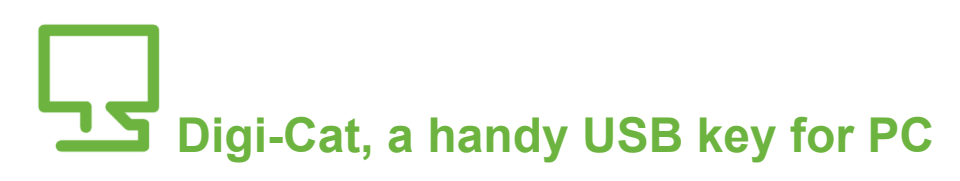

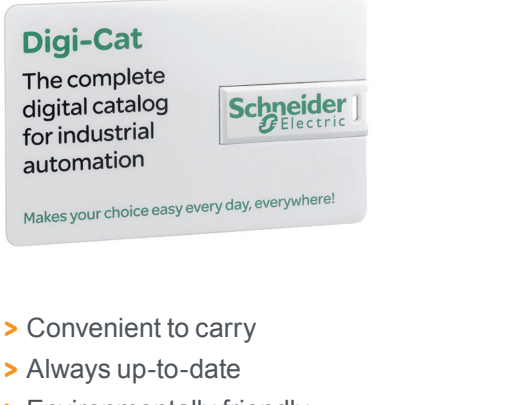

- > Environmentally friendly
- > Easy-to-share format

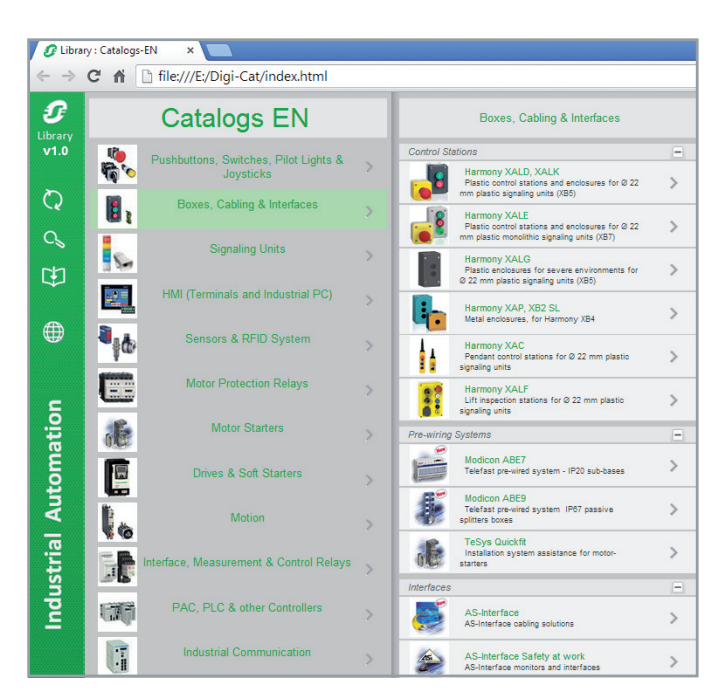

Contact your local representative to get your own Digi-Cat

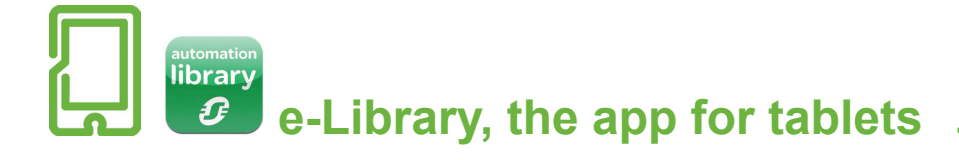

### If you have an iPad®:

- > Go to the App Store and search for e-Library
- > or scan the QR code

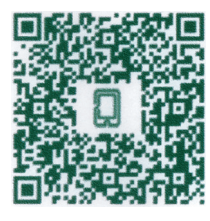

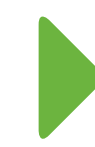

### If you have an Android tablet:

- > Go to the Google Play Store™ and search for eLibrary
- > or scan the QR code

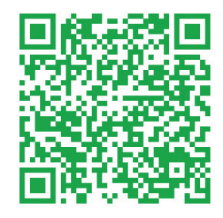

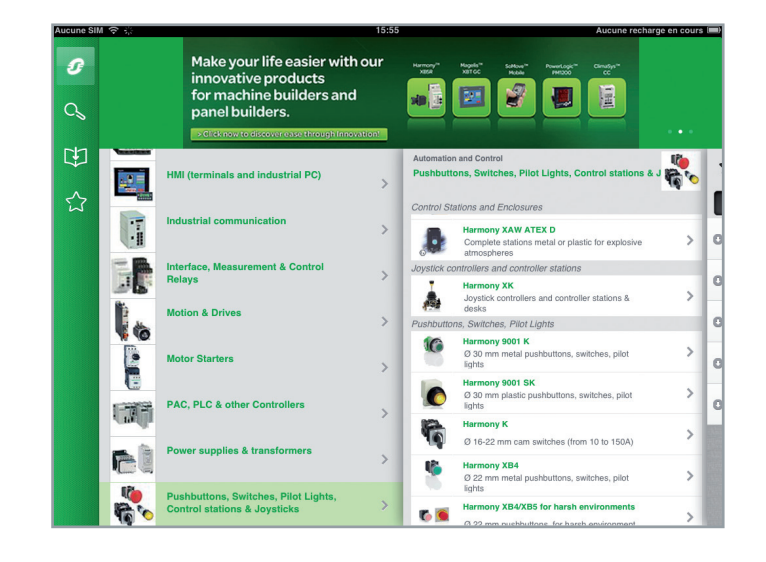

# General contents

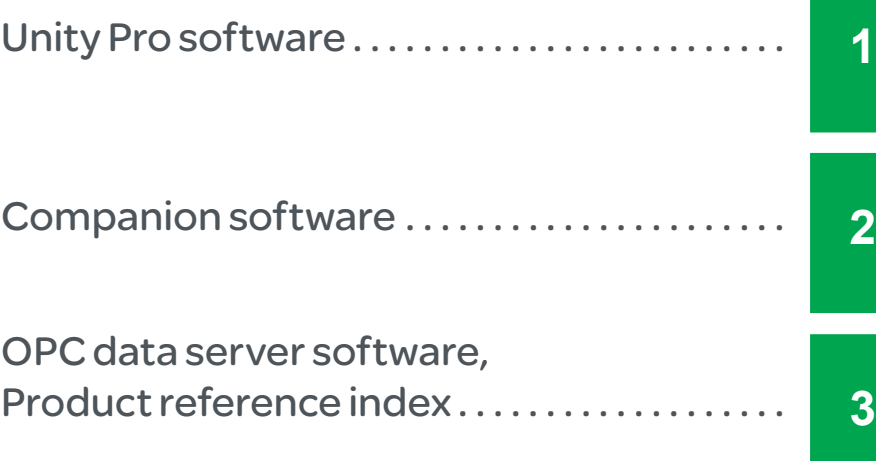

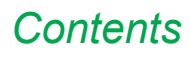

## 1 - Unity Pro software

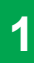

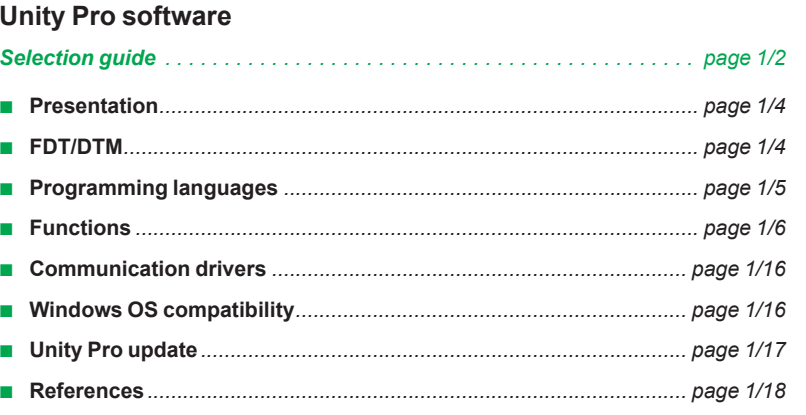

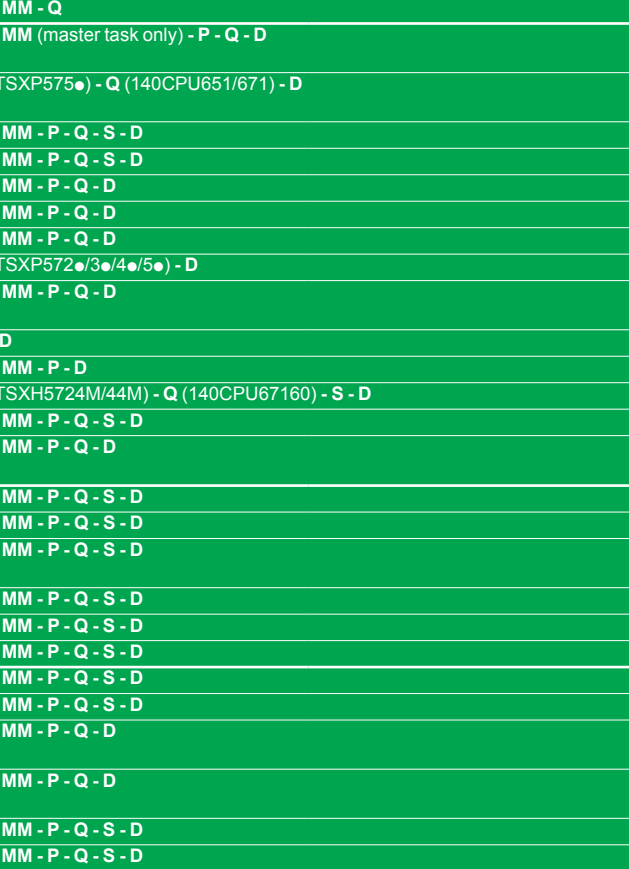

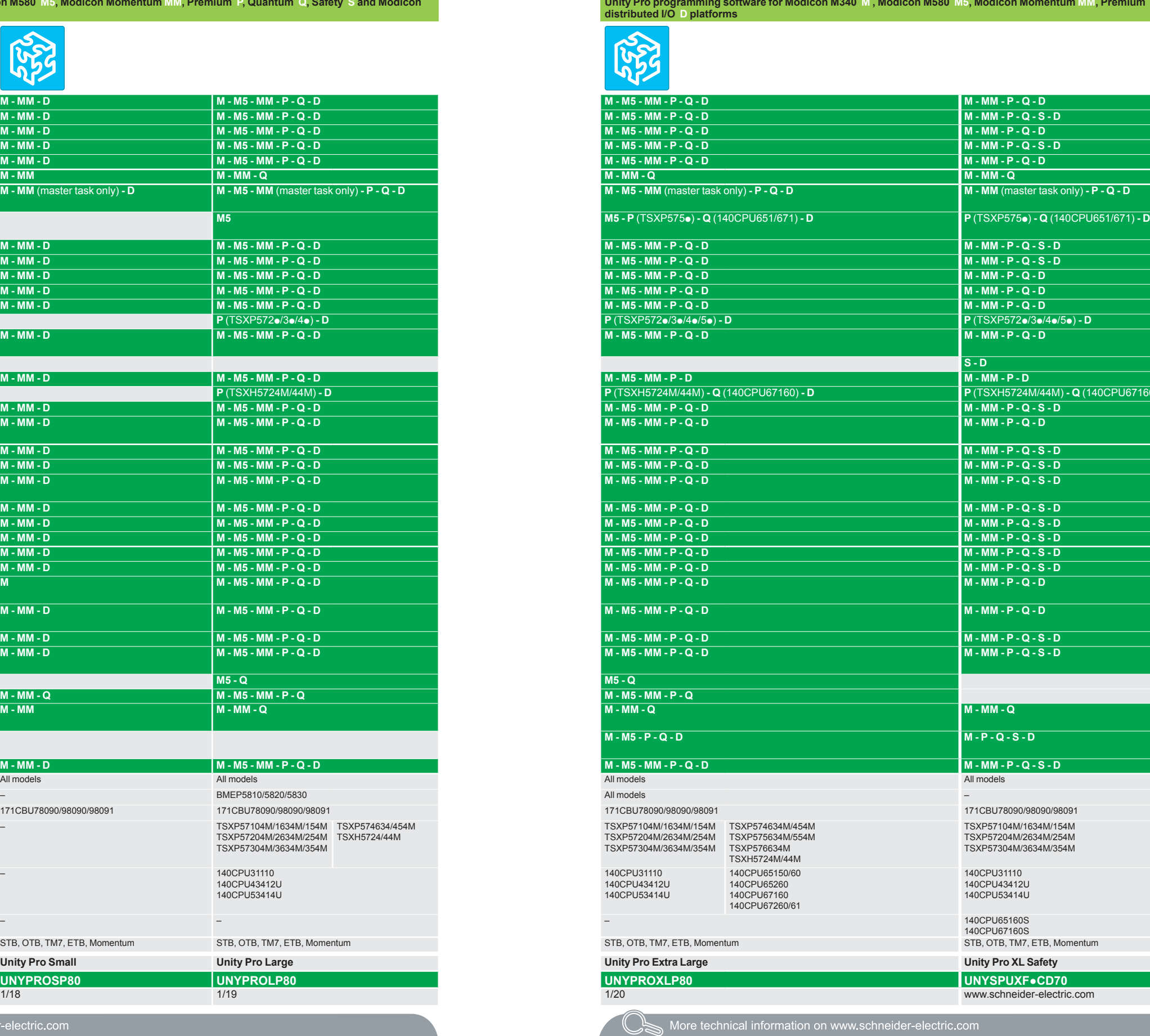

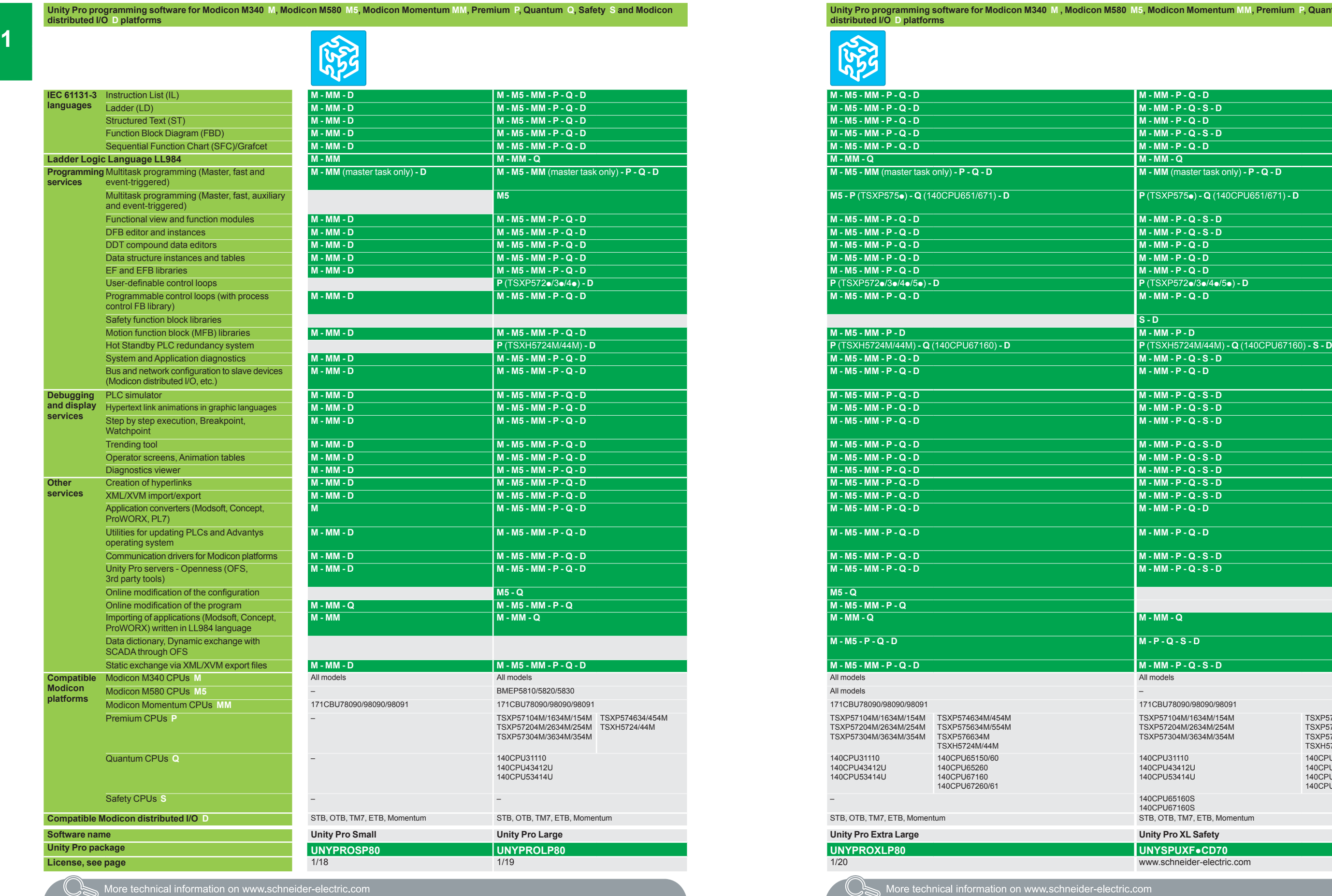

**M - M5 - P - Q - D M - P - Q - S - D**

TSXP574634/454M TSXH5724/44M

### **Modicon Momentum MM, Premium P, Quantum Q, Safety S and Modicon**

TSXP57104M/1634M/154M TSXP57204M/2634M/254M TSXP57304M/3634M/354M

TSXP574634M/454M TSXP575634M/554M TSXP576634M TSXH5724M/44M 140CPU65150/60 140CPU65260 140CPU67160 140CPU67260/61

140CPU31110 140CPU43412U 140CPU53414U

140CPU65160S<br>140CPU67160S<br>STB, OTB, TM7, ETB, Momentum

# Unity Pro software

1/3 Schneider Schneider Schneider in the Schneider Schneider Schneider Schneider Schneider Schneider in the Schneider

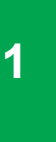

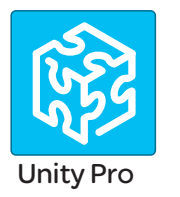

### **Presentation**

This catalog describes Unity Pro software versions 8.0 and 8.1. Unity Pro V8.1 is the latest version available. It is an update of Unity Pro V8.0.

In addition to the Unity Pro V8.0 features, Unity V8.1 also manages other options and devices. Fur further information, see pages 1/18 and 1/20.

Unity Pro is the common programming, debugging and operating software for the Modicon M340, M580, Premium, Momentum and Quantum PLC ranges.

Unity Pro is multitasking software offering the following features:

- $\blacksquare$  All-in-one software
- Five IEC 61131-3 programming languages
- $L<sub>L</sub>$  984 programming language
- **n** Integrated, customizable DFB library
- $\blacksquare$  PLC simulator on PC for program validation prior to installation
- $\blacksquare$  Built-in tests and diagnostics
- $\blacksquare$  Wide range of online services
- $\Box$  Cybersecurity

### **Cybersecurity**

Schneider Electric has always taken care of the security of its systems.Security guidelines are available for our customers to ensure their systems are protected from attacks.

With the Modicon M340, M580, Quantum and Premium automation platforms:

- **Protection against remote programming changes via a password**
- $\Box$  Option to enable or disable HTTP or FTP services

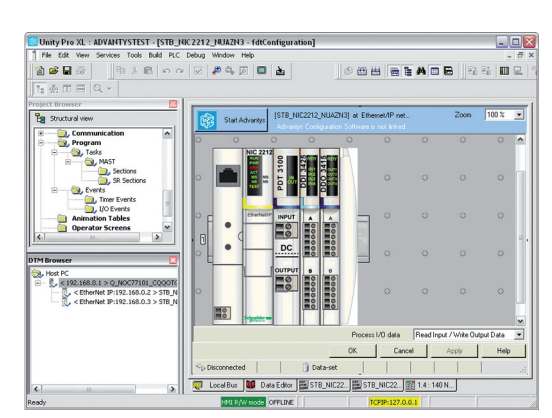

*DTM editor (Modicon STB island)*

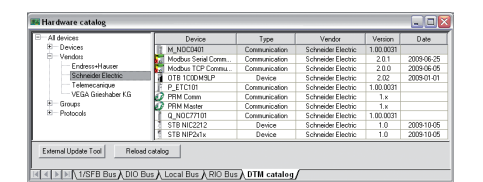

*DTM hardware catalog*

### **FDT/DTM function**

Unity Pro facilitates integration of fieldbus architectures into engineering control systems using FDT/DTM technology:

**FDT** (Field Device Tool) is the container which supports the device DTMs.

**DTM** *(Device Type Manager)* is the configuration tool for devices with integrated graphic interfaces. It contains the properties specific to each device*.*

In addition to the FDT/DTM standard, Unity Pro uses specific information from the Master DTM created for the Profibus Remote Master (PRM) module, the HART module, the Premium ISPY101 weighing module, Altivar process drive integration and the Modbus/TCP and EtherNet/IP network modules BMXNOC0401 and BMENOC03<sup>o1</sup>.

Use of the Master DTM allows Unity Pro to perform the following actions: ■ Manage the PLC I/O scan

 $\blacksquare$  Create the application variables based on the description of the process objects available from the connected DTM devices

- $\blacksquare$  Manage synchronization with the PLC configuration
- Create a generic DTM from the description files (GSD or EDS)

The DTM configuration is stored in the PLC memory so that the application can be downloaded in its entirety. It is also saved in the PLC project file (STU), the archive file (STA), and the full application exchange file (ZEF).

A third-party DTM can be installed in the DTM hardware catalog. The DTM hardware catalog can be used to sort or filter the DTMs according to various criteria such as Device, Vendor, Groups or Protocols.

### *Functions (continued)*

### **Software** Unity Pro software Small/Large/Extra Large

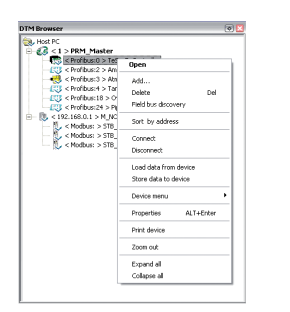

*DTM browser and DTM context menu*

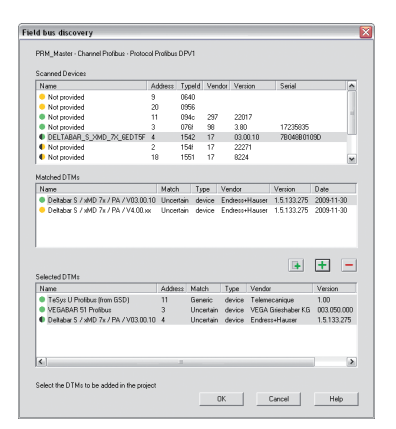

*Fieldbus lookup screen*

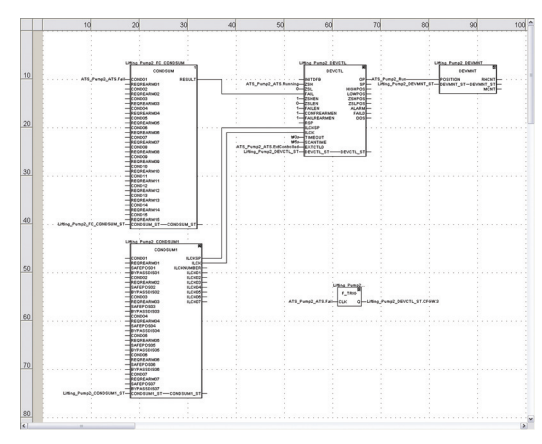

*FBD language editor*

### **FDT/DTM function (continued)**

- The DTM Browser in Unity Pro:
- $\blacksquare$  Displays the fieldbus topologies in a tree structure
- Allows the user to configure the DTM devices:
- v Add and delete DTMs
- $\Box$  Connect and disconnect DTMs to/from their physical devices
- $\square$  Display and print the properties of a DTM
- $\Box$  Transfer DTM configuration data to and from the physical device
- $\Box$  Functions specific to the DTM, via the Device menu

The fieldbus lookup function scans the physical devices in a fieldbus network and adds the selected devices to the DTM Browser.

### **Programming languages**

### **The five IEC 61131-3 compliant languages**

The five graphical or textual languages available in Unity Pro are used for programming Modicon M340, Modicon M580, Modicon Momentum, Premium and Quantum automation platforms.

The three graphical languages are:

- **Ladder (LD) language**
- **Function Block Diagram (FBD)**
- Sequential Function Chart (SFC) or Grafcet
- The two textual languages are:
- $\blacksquare$  Structured Text (ST)
- $\blacksquare$  Instruction List (IL)

For these five languages, you can use the standard set of instructions compliant with IEC standard 61131-3 to create applications which can be transferred from one platform to another. Unity Pro software also provides extensions to this standard set of instructions. As they are specific to Modicon M340, Modicon M580, Modicon Momentum, Premium and Quantum PLCs, these extensions support the development of more complex applications in order to maximize the potential of the specific features of each of these platforms.

#### **LL984 language**

LL984 (Ladder Logic 984) language enables migration from legacy Modicon ranges. It is used to program Modicon M340, Momentum and Quantum automation platforms.

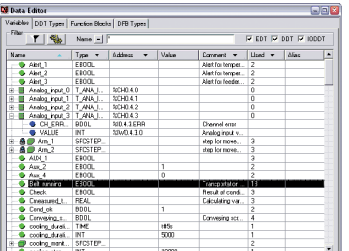

*Data editor*

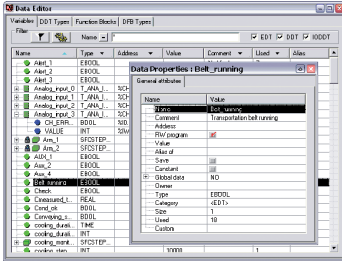

*Data properties*

### **Data editor**

The data editor provides a single tool for performing the following editing tasks:

- Declaration of data including variables and function blocks (declaration of their type, instances and attributes).
- $\blacksquare$  Use and archiving of function block data types in different libraries.
- $\blacksquare$  Hierarchical view of data structures.
- **B** Searching, sorting and filtering of data.
- $\blacksquare$  Creation of a hyperlink to access a description from any variable comment.

The data is displayed in four tabs:

b "Variables" tab for the creation and management of the following data instances: Bits, words, double words, inputs/outputs, tables and structures.

- "DDT Types" tab for the creation of derived data types (tables and structures).
- b "Function Blocks" tab for the declaration of EFBs and DFBs.
- "DFB Types" tab for the creation of DFB user function block data types.

Each data element has several attributes, of which:

- $\blacksquare$  The variable name and type are mandatory.
- $\blacksquare$  The comment, physical address in the memory and initial values are optional.

The data editor columns can be configured (number of columns, order). The attributes associated with a variable can be displayed in a properties window.

This editor can be accessed at any time during programming by selecting variables for data modification or creation.

### *Functions (continued)*

### **Software** Unity Pro software Small/Large/Extra Large

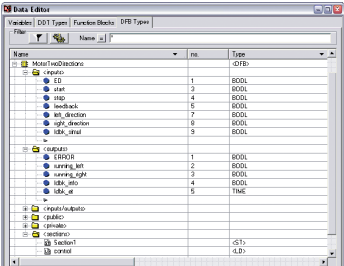

*Design*

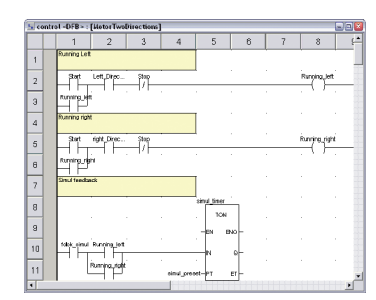

#### *Creating the code*

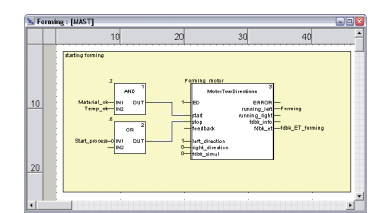

*Use within the program*

### **DFB user function blocks**

With Unity Pro software, users can create their own function blocks for specific application requirements on Modicon M340, Modicon M580, Modicon Momentum, Premium and Quantum platforms.

Once created and saved in the library, these user function blocks can be reused as easily as EFBs (Elementary Function Blocks).

The user function blocks can be used to structure an application. They are used when a program sequence is repeated several times in the application or for freezing a standard programming routine. They can be read-only or read/write. They can be exported to all other Unity Pro applications.

Using a DFB in one or more applications:

- $\blacksquare$  Simplifies program design and entry.
- $\blacksquare$  Improves program readability and understanding.

**Facilitates program debugging (variables handled by the DFB are identified in the** data editor).

**Enables the use of private variables specific to the DFBs, which are independent** of the application.

A DFB is set up in several stages:

The DFB is designed by assigning a name, a set of parameters (inputs, outputs, public and private internal variables) and a comment to it via the data editor.

 $\blacksquare$  The code is created in one or more sections of the program, with the following languages selected according to requirements: Structured Text, Instruction List, Ladder or Function Block Diagram (ST, IL, LD or FBD).

The DFB can be stored in a library with an associated version number.

b A DFB instance is created in the data editor or when the function is called in the program editor.

 $\blacksquare$  This instance is used in the program in the same way as an EFB (the instance can be created from within the program).

| <b>None</b>                            |                    | $T$ $\frac{a_1}{b_2}$ Name $\frac{1}{b_1}$ |                  | $\overline{M}$ of $\overline{M}$ and $\overline{M}$ and $\overline{M}$ and $\overline{M}$ |  |
|----------------------------------------|--------------------|--------------------------------------------|------------------|-------------------------------------------------------------------------------------------|--|
| <b>Ca</b> checkcations                 | <b>Name</b>        |                                            | Tuce             | Competit<br>۸                                                                             |  |
| <sup>th</sup> <b>&amp;</b> (LiberV5.0) | $\blacksquare$ ABS |                                            | (FF)             | Absolute value computation.                                                               |  |
| E-C Ree Lis                            |                    | A B ABS DINT                               | /FFS             | Absolute value computation                                                                |  |
| <b>FLOT</b> ABOUT                      |                    | + B ABS INT                                | (FF)             | Absolute value computation.                                                               |  |
| C OC MT                                |                    | A B ABS FEAL                               | (FF)             | Absolute value computation                                                                |  |
| <b>PICT</b> Concertion                 |                    | <b>E BE ABS LEART</b>                      | (FF)             | Absolute value computation.                                                               |  |
| <b>El Colo LTine</b>                   |                    | # B ABS UNT                                | <b>IFFS</b>      | Absolute value computation                                                                |  |
| # Fa Losic                             | <b>+ B</b> ACDS    |                                            | (FF)             | Arc cosine fresult between 0 and pill                                                     |  |
| <b>DESCRIPTION</b>                     |                    | + B ACOS FEAL                              | <b>IFFS</b>      | Arc corine fresult between 0 and oil                                                      |  |
| El es Statistical                      | + B ADD            |                                            | (FF)             | <b>Addition</b>                                                                           |  |
| <b>Parket</b>                          |                    | + B ADD DINT                               | <b>IFFY</b>      | Addison.                                                                                  |  |
| T MAX *                                |                    |                                            |                  |                                                                                           |  |
| <b>Call LIMT</b> *                     |                    | + B ADD INT                                | (FF)<br>d'Es-    | <b>Addition</b><br>Addison.                                                               |  |
| LIMT IND                               |                    | * B ADD REAL                               | (FF)             | Addition of four volume                                                                   |  |
| <b>D</b> MN *                          |                    | # <b>1</b> ADD TIME                        |                  |                                                                                           |  |
| m we -                                 |                    | + ADD UDINT                                | d'Es-            | Addison.                                                                                  |  |
| <b>Ca</b> Stings                       |                    | <b>THE AND HINT</b>                        | (FF)             | <b>Addison</b>                                                                            |  |
| E & Times & Counters                   | <b>HILL ASIN</b>   |                                            | d'Es-            | Arc sine besuit between rol/2 and pi                                                      |  |
| e co-                                  |                    | <b>THE ASIN REAL</b>                       | (FF)             | Arc sine liesuit between-pi/2 and pi                                                      |  |
| m cru *                                | * <b>B</b> ATAN    |                                            | <b>GEV</b>       | Arc langert (result between ci/2 an.,                                                     |  |
| ≏ סטדם <mark>ו</mark>                  |                    | <b>E ATAN FEAL</b>                         | (FF)             | Arc langent (result between ci/2 an.                                                      |  |
| E C Type to type                       | $+12.09$           |                                            | <b>IFFS</b>      | Conice of a value in certain                                                              |  |
| E Comunication                         |                    | <b>E</b> DIS REAL                          | dFF5             | Cosine of Avalue in radians                                                               |  |
| E-EN DONT CTL                          | $\bullet$ B DEC    |                                            | IFF <sub>1</sub> | Decrement of 1 of a single/double le.                                                     |  |
| Conditioning                           | ÷ Br               | DEC DINT                                   | (FF)             | Decrement of 1 of a single/double le.                                                     |  |
| <b>Ca</b> Controller                   | 中間                 | DEC INT                                    | (EF)             | Decrement of 1 of a single/double le.                                                     |  |
| Naherales                              | ÷ me               | DEC UDINT                                  | (FFS)            | Decrement of 1 of a single/double le.                                                     |  |
| <b>El Messagement</b>                  | 中国                 | DEC UINT                                   | (EF)             | Decrement of 1 of a single/double le.                                                     |  |
| <b>Ca</b> Output Processing            | 9 B                | htr                                        | (FFS)            | <b>Division</b>                                                                           |  |
| <b>Ca</b> Setticial Measurement        | 49. 14             | DM DINT                                    | (EF)             | <b>Division</b>                                                                           |  |
| R-Ca Custom Lib                        | 9 B I              | DIV INT                                    | (FFS)            | <b>Division</b>                                                                           |  |
| <b>E-B</b> Bisenotics                  | 中国                 | DIV REAL                                   | (EF)             | <b>Division</b>                                                                           |  |
| C DI 1/0 Management                    | 前職                 | DM UDN1                                    | (FF)             | <b>Division</b>                                                                           |  |
| E Ca MotorFunctionBlock                | 中職                 | DIV UNT                                    | <b>CEF</b> >     | <b>Division</b>                                                                           |  |
| R-En Holen                             | 前職                 | <b>DIAMOD</b>                              | <b>IFFS</b>      | <b>Division and Modula</b>                                                                |  |
| + C Obsolete Lib                       | 主義                 | DMNCD OINT                                 | (EF)             | <b>Division and Medula</b>                                                                |  |
| <b>K-Pa Salate</b>                     | 4 職                | DRNDD INT                                  | <b>IFFS</b>      | Division and Modula                                                                       |  |
| + Ca System                            | ÷.                 | DIVNOD UDINT                               | <b>CEF&gt;</b>   | <b>Division and Medula</b>                                                                |  |
| Fri Catalogy                           | 中間                 | DMNCD UNT                                  | /FFS             | <b>Division and Module</b>                                                                |  |
|                                        | <b>E DP</b>        |                                            | (FF)             | Natural commercial                                                                        |  |
|                                        |                    | <b>B</b> EXP FEAL                          | /FFs             | Natural exponential                                                                       |  |
|                                        |                    | <b>EL DET BEN</b>                          | (FF)             | Exponentiation of a real by a numerical                                                   |  |
|                                        | 中国                 | EXPT REAL DINT                             | /FF%             | Exponentiation of a real by a numerical                                                   |  |
|                                        | ÷.                 | DIFT REAL INT                              | (FF)             | Exponentiation of a real by a numerical                                                   |  |
|                                        |                    |                                            |                  |                                                                                           |  |

*Standard function block libraries*

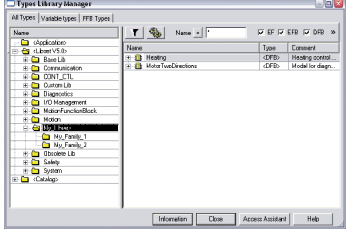

*User libraries*

### **Function block libraries**

The function and function block libraries manager contains the elements provided with Unity Pro software. Functions and function blocks are organized into libraries, which themselves consist of families. Depending on the type of PLC selected and the processor model, users will have a subset of these libraries available to write their applications. However, the "Base Lib" library contains a set of functions and function blocks, for the majority of which compatibility is independent of the platforms. In particular, it contains the blocks compliant with IEC 61131-3. The "Base Lib" library is structured into families:

- $\blacksquare$  Timers and counters
- $\blacksquare$  Process control on integers
- **B** Table management
- $\Box$  Comparison
- Date and time management
- **Logic processing**
- $\blacksquare$  Mathematical processing
- $\blacksquare$  Statistical processing
- $\blacksquare$  Character string processing
- $\blacksquare$  Type-to-type data conversion

The "Base Lib" library, which covers standard automation functions, is supplemented by other, more application-specific libraries and platform-specific functions:

**Communication library**, providing an easy means of integrating communication programs from PLCs with those used by HMIs from the PLC application program. Like other function blocks, these EFBs can be used in any language to exchange data among PLCs or to deliver data to be displayed on an HMI.

**Process control library**. The CONT\_CTL library can be used to set up processspecific control loops. It offers controller, derivative and integral control functions and additional algorithms, such as EFBs for calculating mean values, selecting a maximum value, detecting edges or assigning a hysteresis to process values, etc.

 $\blacksquare$  **Diagnostics library**, which can be used to monitor actuators and contains EFBs for active diagnostics, reactive diagnostics, interlocking diagnostics, permanent process condition diagnostics, dynamic diagnostics, monitoring of signal groups, etc. **I/O management library**, providing services to handle information exchanged

with hardware modules (formatting data, scaling, etc.).

 $\blacksquare$  **Motion Function Blocks library**, containing a set of predefined functions and structures to manage motion controlled by drives and servo drives connected on CANopen.

 $\blacksquare$  **Motion library** for motion control and fast counting.

**B** System library, which provides EFBs for the execution of system functions, including: evaluation of scan time, availability of several different system clocks, SFC section monitoring, display of system state, management of files on the memory cartridge of the Modicon M340 processor, M580 processor, etc.

b Finally, a library named "obsolete", containing all function blocks used by legacy programming software needed to perform application conversions.

#### **Management of user standards**

Users can create libraries and families in order to store their own DFBs and DDTs. This enhancement allows users to take advantage of programming standards adapted to their needs, along with version management. This means that it is possible to:

 $\blacksquare$  Check the version of the elements used in an application program against those stored in the library

Perform an upgrade, if necessary

### *Functions (continued)*

### **Software** Unity Pro software Small/Large/Extra Large

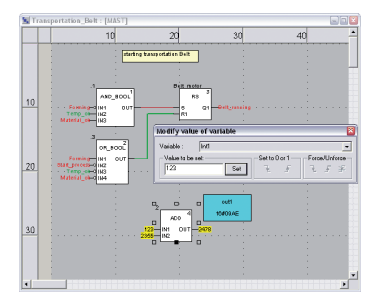

*Dynamic animation/adjustment*

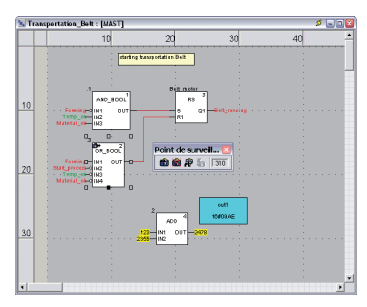

*Watchpoint*

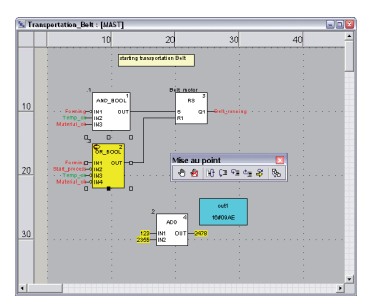

*Breakpoint/step-by-step*

### **Debugging tools**

Unity Pro software offers a complete set of tools for debugging Modicon M340, M580, Momentum, Premium or Quantum applications. A tool palette provides direct access to the main functions:

- Dynamic program animation.
- Setting of watchpoints or breakpoints (not authorized in event-triggered tasks).
- Step-by-step program execution. A function in this mode enables section-bysection execution. Instruction-by-instruction execution can be launched from the previous breakpoint. Three execution commands are therefore possible when the element to be processed is a subroutine (SR) or DFB user block instance:
- $\square$  Step Into: this command is used to move to the first element of the SR or DFB  $\Box$  Step Over: this command is used to execute the entire SR or DFB
- $\square$  Step Out: this command is used to move to the next instruction after the SR or DFB element

**Independent execution of the master (MAST), fast (FAST), auxiliary (AUX) and** event-triggered (EVTi) tasks.

#### **Animation of program elements**

Dynamic animation is managed section-by-section. A button on the toolbar is used to activate or deactivate animation for each section.

- When the PLC is in RUN, this mode can be used to view simultaneously:
- $\blacksquare$  The animation of a program section, regardless of the language used.  $\blacksquare$  The variables window containing the application objects created automatically from the section viewed.

#### **Animation table**

Tables containing the variables of the application to be monitored or modified can be created by data entry or initialized automatically from the selected program section. The tables can be stored in the application and retrieved from there at a later date.

Unity Pro can be used to save, import and export Animation tables with predefined set values. As it allows population of set values along with current values and vice versa in the PLC, the Animation tables can be used as templates to make the application easier to tune.

#### **Debugging DFB user function blocks**

The parameters and public variables of these blocks are displayed and animated in real time using animation tables, with the possibility of modifying and forcing the required objects.

In exactly the same way as with other program elements, the watchpoint, breakpoint, step-by-step execution and program code diagnostics functions can be used to analyze the behavior of DFBs. Setting a breakpoint in a DFB user function block instance stops execution of the task containing this block.

### **Debugging in Sequential Function Chart (SFC) language**

The various debugging tools are also available in SFC language. However, unlike other sections (IL, ST, LD or FBD) an SFC section executed step-by-step does not stop execution of the task but instead freezes the SFC chart. Several breakpoints can be declared simultaneously within a single SFC section.

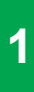

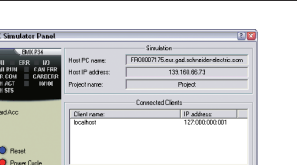

*Simulator control panel*

### **PLC simulator**

Unity Pro's integrated simulator can be used to test the application program for Modicon M340, M580, Momentum, Premium or Quantum PLCs from the PC terminal without having to connect to the PLC processor. The functions provided by the debugging tools are available for debugging the master, fast and auxiliary tasks. As the simulator does not manage the PLC I/O, animation tables can be used to simulate the state of inputs by forcing them to 0 or 1. The simulator can be connected to third-party applications via an OPC server with

OFS *(OPC Factory Server)* software.

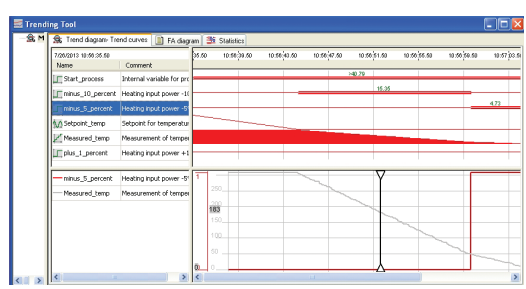

### **Trending tool**

The trending tool allows easy monitoring of variables by detecting operating problems or improving process performance. You can select any variable in your application and start acquisition, save records, and analyze records with integrated tools or Excel. The PLC mast scan can scan up to 16 variables.

*Trending tool control panel*

| si Documentation : contrel - Page 1/1                                   | د د پ    |
|-------------------------------------------------------------------------|----------|
| control <dfb>: [MotorTwoDirections]</dfb>                               |          |
| Comment                                                                 |          |
| Motor control                                                           |          |
| $\overline{\mathbf{c}}$<br>3<br>5<br>7<br>8<br>$\overline{a}$<br>a<br>6 | 10<br>11 |
| <b>Renaine Lett</b><br>ł                                                |          |
| Let_Dire<br>11.01<br>forç<br>Pomping_left<br>$\overline{2}$             |          |
| Rannis g. Jart<br>3                                                     |          |
| Renaing right<br>Δ                                                      |          |
| nger pye<br>Retaing right<br>Stro<br>31.57<br>5                         |          |
| Renning half<br>ĥ                                                       |          |
| <b>Cimrol Fearth edg</b><br>$\overline{1}$                              |          |
| simal times<br>R<br>TOH                                                 |          |
| Q<br>gao-<br>-an ar                                                     |          |
| 100k draul Russing, left<br>10<br>oŀ                                    |          |
| Runsing right<br>11<br>einal_preret-@T<br>ex-                           | v        |
| ٠                                                                       | ۵        |

*Accessing the documentation editor*

### **Documentation editor**

The documentation editor is based on the Documentation Browser, which shows the file structure in tree form.

It allows all or part of the application file to be printed on any graphics printer accessible under Windows and using True Type technology, in A4 or US letter print format.

The documentation editor supports the creation of user-specific files using the following headings:

- $\blacksquare$  Title page
- $\blacksquare$  Contents
- $\blacksquare$  General information
- $\blacksquare$  Footer
- $\Box$  Configuration
- **EF, EFB and DFB type function blocks**
- $\blacksquare$  User variables
- $\blacksquare$  Communication
- $\blacksquare$  Project structure
- **Program**
- $A$ nimation tables and cross-references
- $R$ untime screens

### **Software** Unity Pro software Small/Large/Extra Large Integrated diagnostics

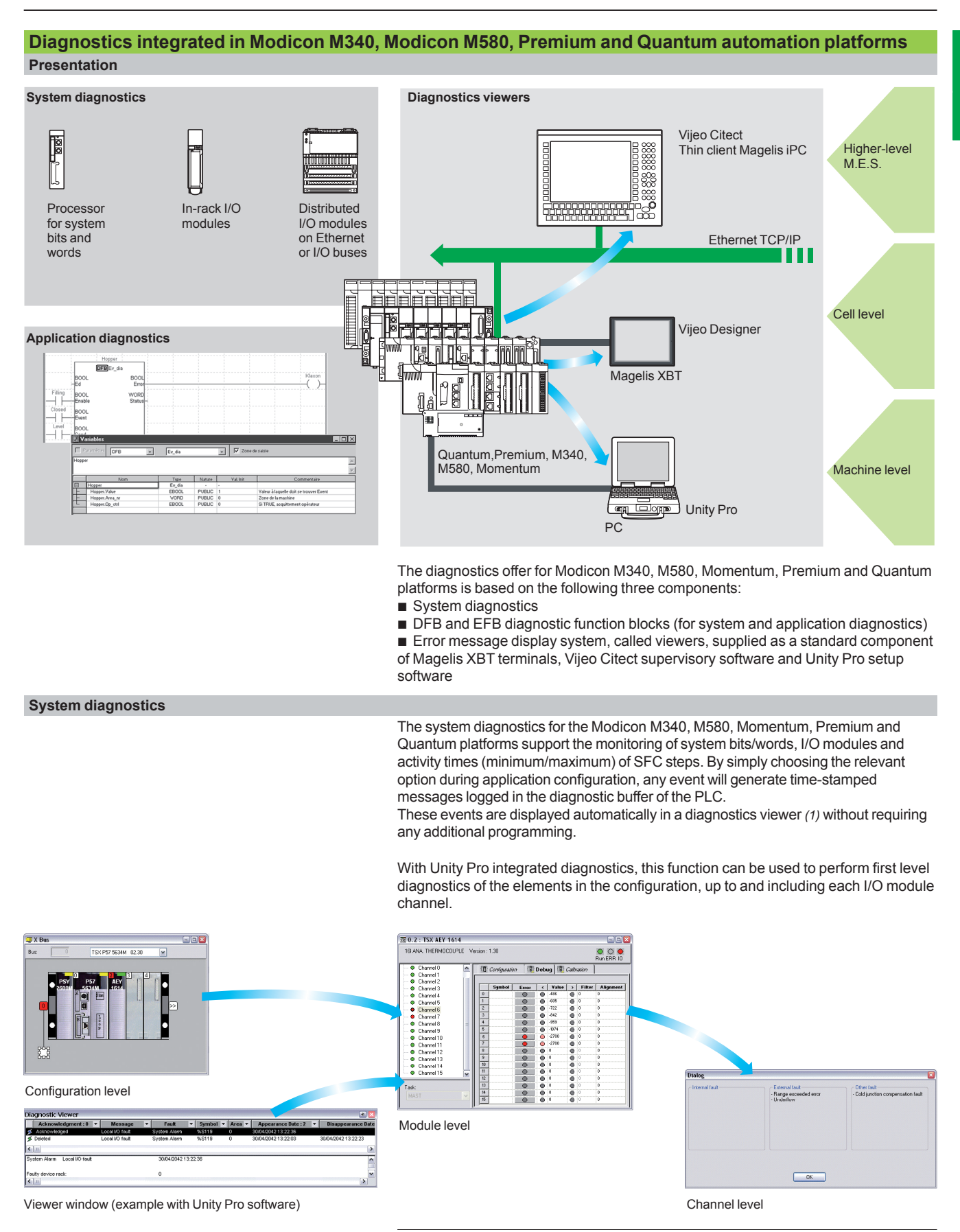

*(1) Diagnostics viewers are tools for displaying and acknowledging diagnostic error messages. They are supplied as a standard component of Unity Pro and Vijeo Designer software, with Magelis terminals and with the PLC Web server that can be accessed via a thin client Magelis iPC.*

| Item: Creasured temp        |                                                                              |                         |                             |   |  |  |  |
|-----------------------------|------------------------------------------------------------------------------|-------------------------|-----------------------------|---|--|--|--|
|                             |                                                                              |                         | $3 - 4$                     |   |  |  |  |
| $\ln  AB  = 3$<br>4<br>Help |                                                                              |                         |                             |   |  |  |  |
| Nome:                       | Type                                                                         | Usa.                    | Location                    | ٠ |  |  |  |
| <b>B</b> Creasured tenp     | <b>AFAL</b>                                                                  |                         | chadioviano                 |   |  |  |  |
| 4 DESCRIPTION CONTROL       | <b>RSID</b>                                                                  | в                       | MAS Ive education ceces     |   |  |  |  |
| ¥ Cneesured tenp R 37, € 11 | diffs                                                                        | w                       | MAST/Sections/Engles        |   |  |  |  |
| # Cneesure_tenp             | <table></table>                                                              | <b>BAV</b>              | Feednooppdatts              |   |  |  |  |
| Abit 3                      | FRODI.                                                                       |                         | chrylinding                 |   |  |  |  |
| # Alet 3   22 c 121         | db                                                                           | w                       | MAST/Sections/Alamino       |   |  |  |  |
| * Alet 3                    | <telden< td=""><td><b>RAV</b></td><td><b>Alexand</b></td><td></td></telden<> | <b>RAV</b>              | <b>Alexand</b>              |   |  |  |  |
| Belt_nanning                | FROOL.                                                                       |                         | claricains                  |   |  |  |  |
| # Belt ruming               | diam'r.                                                                      | R                       | Forning + Packasing         |   |  |  |  |
| # Belt.running              | <streen></streen>                                                            | $\overline{R}$          | Forning + Packaging         |   |  |  |  |
| # Belt_running   7, c. 20)  | «FRD»                                                                        | $\overline{\mathsf{w}}$ | MAST/Sections/Transport     |   |  |  |  |
| # Belt.running              | (Table)                                                                      | <b>RAV</b>              | Transportation, Belt of pro |   |  |  |  |
| Belt running<br>۰           | <street></street>                                                            | R                       | Forning + Packaging         |   |  |  |  |
| Belt.running<br>×           | <street></street>                                                            | $\overline{R}$          | Forning + Packaging         |   |  |  |  |
| Belt running<br>w.          | Guerro                                                                       | $\overline{R}$          | Forning + Packaging         |   |  |  |  |
| # Belt running              | $c$ Strano                                                                   | ъ                       | Forning + Packageg          |   |  |  |  |
| Belt running<br>w.          | <b>(Street)</b>                                                              | R                       | Forning + Packaging         |   |  |  |  |
| Belt running                | <b>(Streen)</b>                                                              | $\overline{R}$          | Forning + Packageg          |   |  |  |  |

*Cross-references table*

| Structural view                                                                     |                            |                 |
|-------------------------------------------------------------------------------------|----------------------------|-----------------|
| Program<br>Taxiva<br>N MAST                                                         |                            |                 |
| ≏<br>Sections<br>Start Process : Start proce<br>តា<br>m<br>Weighing: Weighing Mater | Open                       |                 |
| Viciding: Weighing Mater                                                            | Delate.                    | n4              |
| m<br>Mothg: Mboir<br>ធា<br>Heating: Heating                                         | Detach                     |                 |
| តា<br>Peeder : Peeder<br>m<br>Ferring : Forning                                     | Export                     |                 |
| Transportation Belt : Transp<br>м<br>The Packaging Robert : Packagin                | Add Hyperink               |                 |
| FQ.<br>Pediaging Robot : Che                                                        | Zoon rub                   |                 |
| <b>LineardMarson</b><br>Arriots<br>Transitions                                      | Espand all<br>Collapse all |                 |
| Packaging Robot : Packagin<br>kА<br>Alerring : Alerning<br>m                        | <b>Properties</b>          | <b>ALT-Frin</b> |
| diag_system<br>₩<br><b>Violchpoint</b><br>dismatic                                  |                            |                 |

*Data export shortcut menu*

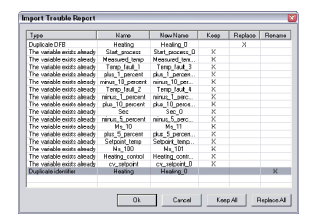

*Data import wizard*

**Modifying the program with the PLC in RUN mode** 

With Unity Pro, changes can be made to the program when the PLC connected to the programming terminal is in RUN mode. These modifications are performed with the following operations:

 $\blacksquare$  The application contained in the PLC is transferred to the PC terminal running Unity Pro, if necessary.

**Program changes are prepared. These program modifications can be of any type** and in any language (IL, ST, LD, FBD and SFC), for example, addition or deletion of SFC steps or actions. The code of a DFB user function block can also be modified (however, modification of its interface is not permitted).

**These program changes are updated in the PLC (in RUN mode).** 

This function makes it possible to add or modify program code and data in different parts of the application during a single modification session (thus resulting in a uniform, consistent modification with respect to the controlled process). This increased flexibility comes at a cost in terms of the amount of program memory required.

### **Cross-references function**

Unity Pro's cross-references function, which is available in standalone mode (offline) and when connected to the PLC in Run (online), allows users to view all the elements of a PLC application when searching for any type of variable. This view indicates where the declared variable is used, as well as how it is used (for writing, reading, etc.).

This function also provides access to the Search/Replace function for variable names.

The variable search can be initialized from any editor (language, data, runtime screen, animation table, etc.).

### **Import/export function**

The import/export function available in Unity Pro supports the following operations from the structural and functional project views:

 $\blacksquare$  Via the import function, reuse all or part of a previously created project in the current project.

 $\blacksquare$  Via the export function, copying of all or part of the current project to a file for subsequent reuse.

The files generated during export are generally in XML format *(1)*. However, in addition to XML, variables can be exported and imported in the following formats: ■ .xvm format compatible with OFS data server software.

■ Source format, in an .scy file compatible with PL7 development software.

 $\blacksquare$  Text format with separator (TAB) in a .txt file for compatibility with any other system.

During an import, a wizard can be used to reassign data to new instances of:

- **DFB** function blocks
- DDT data structures
- $\blacksquare$  Simple data

In addition, when a functional module is imported, the data associated with animation tables and runtime screens is also reassigned.

The XML import function also supports the transfer of a Modicon M340, Modicon M580, Premium or Quantum PLC configuration prepared in the SIS Pro costing and configuration tool for use in the creation of a project in Unity Pro. This import function spares the user from having to redefine the PLC configuration when the PLC has already been configured with the SIS Pro tool.

*(1) XML language is an open, text-based language that provides structural and semantic information.*

Selection guide: page 1/2

### **Application converters**

Unity Pro's integrated conversion tools can be used to convert PLC applications created with ModSoft, ProWorX, Concept and PL7 programming software to Unity Pro applications.

#### **Concept/Unity Pro converter (Quantum and Momentum PLCs)**

This conversion is performed with a Concept application V2.5 or later (it can also be performed in V2.11 or later, but only after an update to V2.5). In order to perform the conversion, the application must be exported to an ASCII file in Concept. The export file is converted to a Unity Pro source file automatically. This file is then analyzed by Unity Pro. At the end of the procedure, a conversion report is generated and an output window displays any conversion errors and provides direct access to the part of the program to be modified.

The Concept application converter converts the application to Unity Pro, but does not guarantee that it will operate correctly in real time. It is therefore essential to test or debug all converted applications.

#### **PL7/Unity Pro converter (Premium PLC and Atrium slot PLC)**

This conversion is performed with a PL7 application V4 or later (Premium PLC or Atrium slot PLC). In order to perform the conversion, the source file (complete application or user function block) must be exported in PL7.

The conversion procedure is similar to that of the Concept conversion described above.

*Note: Applications created with Concept, Modsoft and ProWORX can be converted to LL984. Please contact our Customer Care Center.*

### **Operating system update utilities**

The OS-Loader software is designed for updating operating systems on Premium and Quantum platforms. It is supplied with Unity Pro software.

It is used to upgrade Unity processors and modules as well as to upgrade PL7 or Concept processors and modules to make them compatible with Unity Pro.

OS-Loader software supports:

- Premium processors
- Quantum processors
- $\blacksquare$  Ethernet communication modules
- EtherNet/IP communication modules

The operating system updates are performed as follows:

- Uni-Telway RS 485 terminal link for Premium processors
- Modbus or Modbus Plus terminal link for Quantum processors

Ethernet TCP/IP network for integrated Ethernet port on Premium processors and Premium and Quantum Ethernet modules

*Note: For Modicon M340, M580 and Momentum this service is provided by Unity Loader (see page 2/6).*

### **Online modification of the Quantum configuration**

This function, also called *Change Configuration On The Fly (CCOTF)*, is used to modify the Quantum configuration online (application in RUN mode):

Addition or removal of discrete or analog I/O modules

 $\blacksquare$  Modification of configuration parameters of discrete or analog I/O modules (already present or newly installed)

The CCOTF function is supported by standalone processors for all three types of I/O architecture (local, RIO, DIO) using version 5 of Unity Pro, and for Hot Standby processors using version 4.1 or higher of Unity Pro.

The CCOTF function must first be validated in the Unity Pro configuration screen. A confirmation screen appears when the configuration has been modified online.

 $\sqrt{m}$  1.2 : 140 CPU 652 60  $\Box$ o $\beta$ P266 CPU, 3072 Kb Program + PCMCIA, Ethernet-TCP/IP, USB, MB, MB+ **Dverview E** Summay **Ng Configura... Ng Modbus Port E** Animation  $M$ abiecto Operating Mode On Cold Star State RAM<br>Mem usage Automatic start in Run XMWi Reset (Use this feature carefully, see 间  $256$  $2MW$   $\frac{4x}{1024}$ Cold Start only  $\frac{1x}{256}$  $2\%$  $A \cdot M$  $Viewer$ **Configuration Online Mo** Online modification in RUN Only simple Modifications : Add, delete,<br>discrete or analog modules, or modification of<br>parameters. DIO bus , S800 and Symax drops Maximum Unity data<br>exchanged by PLC Scan. 4x256 ~ Byte (Potential impact on cycle time if > 4x256, see<br>documentation )

*Configuration screen* 

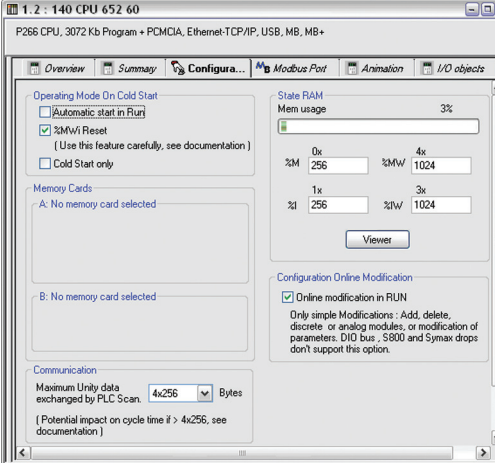

### Unity Pro software Small/Large/Extra Large Programmable process control

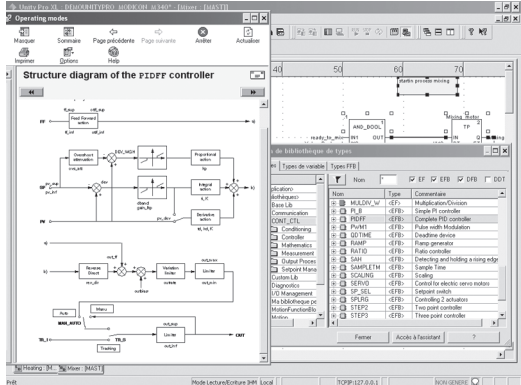

*CONT\_CTL, programmable process control integrated in Unity Pro*

### **Process control in machines**

Unity Pro contains **CONT\_CTL,** a library of 36 function blocks used to create control loops for machine control.

The requirements for closed loop control functions in machines are adequately met by Modicon M340, Modicon M580, Modicon Momentum, Premium and Quantum platforms thanks to the wealth of functions in the library and the flexibility with which function blocks can be linked together through programming. This solution therefore avoids the need for external controllers and simplifies the overall control architecture of the machine, as well as its design, roll-out and operation.

The EFs or EFBs can be used in any of the Unity Pro languages (LD, ST, IL and FBD). FBD is particularly suitable for accessing control processing operations in Unity Pro through its wizard for entering and viewing parameters and function block variables.

### **CONT\_CTL library functions**

The library consists of five function families:

- $\blacksquare$  Input data conditioning
- $\blacksquare$  Controllers
- $\blacksquare$  Mathematical functions
- $\blacksquare$  Process value processing
- $\blacksquare$  Output value processing

### **Input data conditioning**

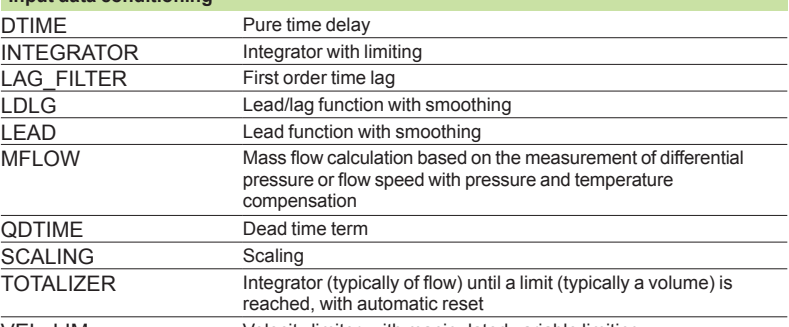

VEL LIM Velocity limiter, with manipulated variable limiting

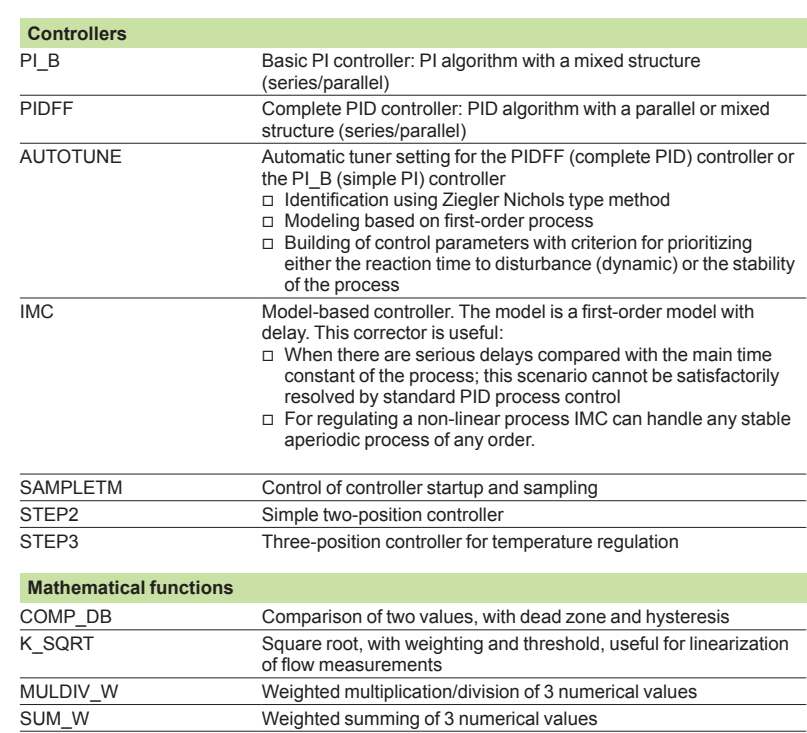

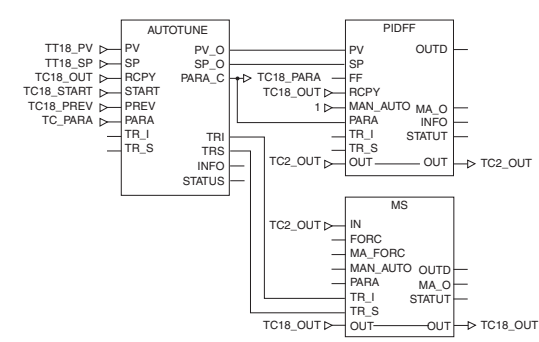

*Example: PID controller with MS manual control*

Selection guide: page 1/2

1/14

### *Functions (continued),* **Software**

### Unity Pro software Small/Large/Extra Large Programmable process control

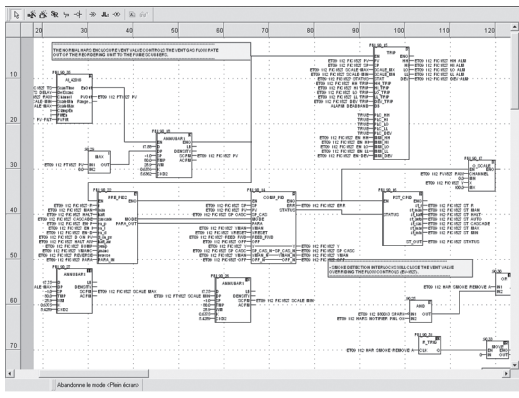

*Programming in Unity Pro in offline mode*

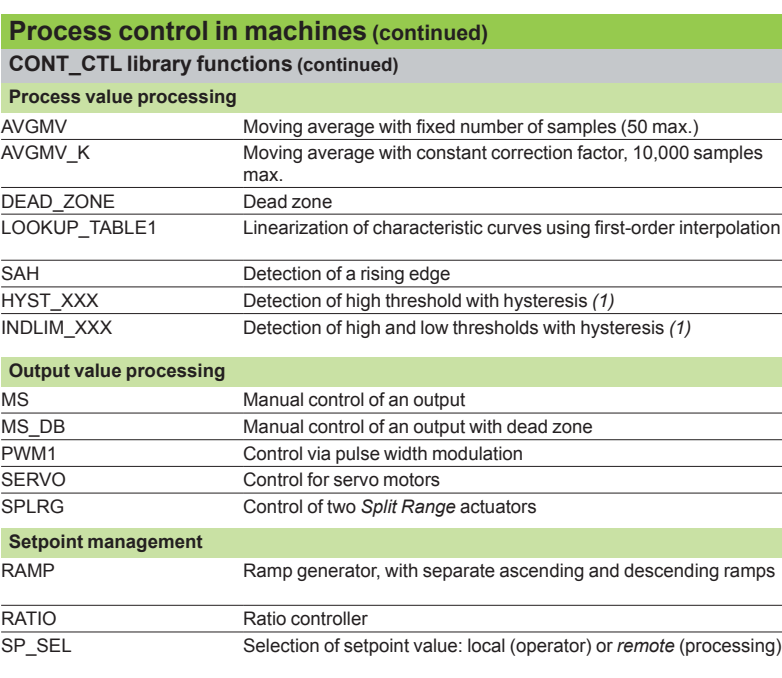

#### **Setting up process control function blocks**

Based on the sequencing of function blocks, the FBD language integrated in Unity Pro is a programming language particularly suitable for building control loops. Designers can use FBD to easily associate blocks from the CONT\_CTL library with their own DFBs written in Unity Pro's ST, IL or LD language, or in C language.

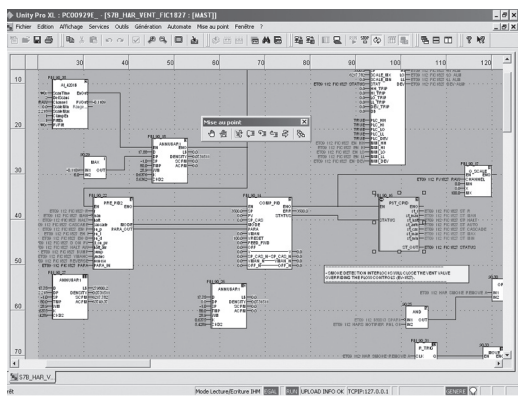

*Programming in online mode*

### **Debugging, operation**

All Unity Pro's standard debugging services (see page 1/9) are available. In particular, the PLC simulator can be used to check correct execution of processing .<br>offline.

### **Compatibility**

The CONT\_CTL control function block library is available in all versions of Unity Pro. It is compatible with processors in the Modicon M340, Modicon M580, Modicon Momentum, Premium and Quantum ranges.

### **Optional specialized libraries**

The CONT\_CTL control function block library can be supplemented with optional specialized libraries, to meet specific needs such as predictive control, fuzzy logic controller, HVAC and mass flow calculation (see page 2/8).

### **Resources**

The technical documentation provides many examples of how to set up programmable process control function blocks in FBD, LD, IL and ST languages.

The techniques for adjusting process control loops are described in the document "Process control, Unity V3.0" available online at www.schneider-electric.com.

*(1) XXX according to the type of variable: DINT, INT, UINT, UDINT, REAL.*

### **Communication drivers**

The most commonly used communication drivers for Modicon M340, M580, Momentum, Premium and Quantum platforms are installed at the same time as the Unity Pro software.

Unity Pro also includes the following drivers, which can be installed as required *(1)*:

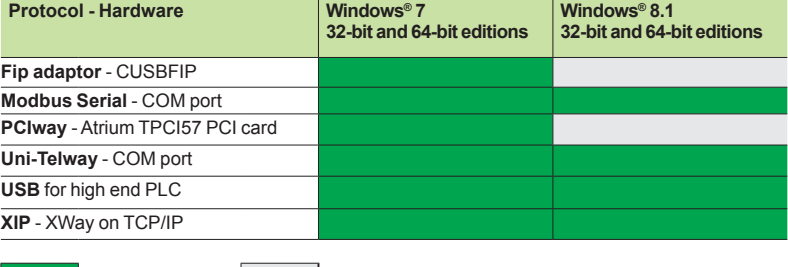

Driver available **Driver not available** 

### **Upgrade kits for Concept, PL7 Pro and ProWORX software**

The Concept, PL7 Pro and ProWORX upgrade kits allow users who already have one of these programs from the installed base, and who have a current subscription, to obtain Unity Pro version V4.1 software at a reduced price.

These upgrades are only available for licenses of the same type (e.g. from Concept XL group license to Unity Pro Extra Large group license).

### **Composition and Windows® OS compatibility**

Unity Pro multilingual software packages are compatible with Windows 7 (32-bit and 64-bit), Windows 8.1 (32-bit and 64-bit) and Windows Server 2008 (64-bit) operating systems.

They include:

Documentation in electronic format in six languages (English, French, German, Italian, Spanish and Chinese)

■ Converters for converting applications created with Concept and PL7 Pro programming software

 $\blacksquare$  PLC simulator

Cables for connecting the processor to the programming PC must be ordered separately.

*(1) Also available separately under reference TLXCDDRV20M***.**

**1**

### **Unity Pro update**

Customers are notified automatically when a new Unity Pro update becomes available.

They can then access the software updates manager directly, download the update and install it locally on their workstation.

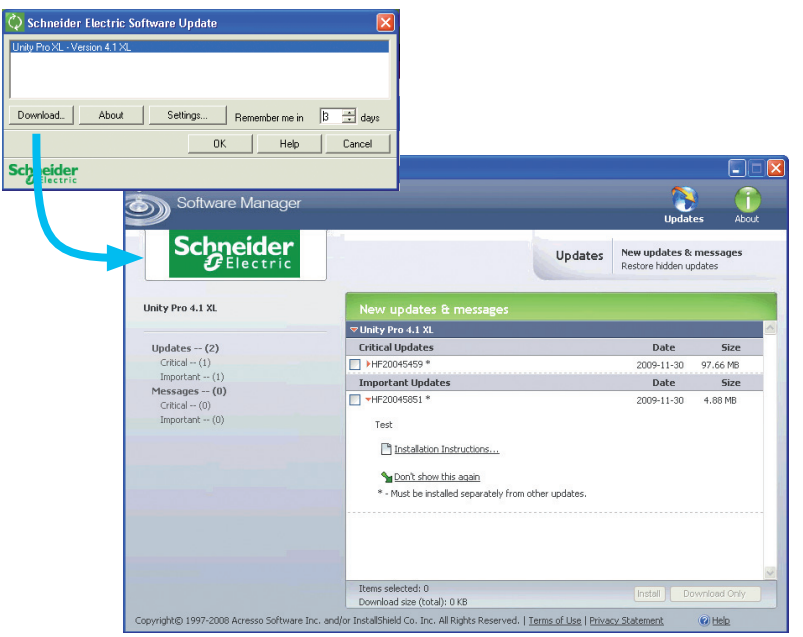

*Note: The latest firmware versions can be downloaded from our website www.schneider-electric.com.*

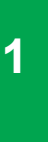

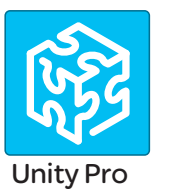

### **Unity Pro version 8.0 software**

### **Unity Pro software packages**

These software packages are for programming and setting up Unity automation platforms. The software is available in three versions:

- **B** Unity Pro Small UNYPROSP80 (see page 1/19).
- Unity Pro Large UNYPROLP80 (see page 1/19).
- **B** Unity Pro Extra Large UNYPROXLP80 (see page 1/20).

#### **Upgrade kits for Concept, PL7 Pro and ProWORX software**

These upgrade kits allow users who already have these software programs from the installed base and who have a **current subscription** to obtain Unity Pro version V8.0 software at a reduced price. These upgrades are only available for licenses of the same type (e.g. from Concept XL group license to Unity Pro Extra Large group license). See page 1/20.

### **Subscription renewal of Unity Pro software packages**

If the user renews the subscription support **before** the end of renewal date:

 $\blacksquare$  The new subscription period starts automatically at the end of the previous one.

 $\blacksquare$  New versions of the software are sent to the customer during the subscription period.

#### **Expired subscription renewal of Unity Pro software packages** *(1)*

If the user renews the subscription **after** the end of the renewal date:

- $\blacksquare$  The latest version of the software is sent to the customer.
- $\blacksquare$  The customer must register within three months for the new subscription period.
- $\blacksquare$  The new subscription period starts at the time of registration.

 $\blacksquare$  New versions of the software are sent to the customer during the subscription period.

 $\blacksquare$  There is no subscription support during the time elapsed between the two periods.

#### **Composition and Windows OS compatibility**

Unity Pro multilingual software packages are compatible with Windows 7 (32-bit and 64-bit), Windows 8.1 (32-bit and 64-bit) and Windows Server 2008 operating systems.

#### The packages comprise:

b A Unity Pro V8.0 DVD in six languages (English, French, German, Italian, Spanish and Chinese).

- **A Unity Loader V8.0 CD.**
- 
- An Advantys V8.0 configuration software CD.
- A DVD containing the documentation in electronic format in six languages
- (English, French, German, Italian, Spanish and Chinese).
- A one-year service subscription.

### **Unity Pro version 8.1 software**

Unity Pro V8.1 is the latest version available. It is an update of Unity Pro V8.0.

#### The packages comprise:

b A Unity Pro V8.1 DVD in six languages (English, French, German, Italian, Spanish and Chinese).

Before doing the Unity Pro V8.1 update, it is mandatory to have a valid Unity Pro license (version 4.1 and higher). The purchased update has to be identical to the registered version (Small, Large or Extra Large) whatever the license type is.

In addition to the Unity Pro V8.0 features, Unity V8.1 also manages:

- BMENOC03●1 Ethernet network modules.
- Altivar Process drive integration,
- **B** Modicon Premium ISPY101 weighing module,
- $\blacksquare$  new DTMs (HART, PRM...),
- Cybersecurity on Modicon M340 and Premium automation platforms.

*(1) Automatic renewals for Unity Pro new versions are possible during 1st year of subscription. Please contact our Customer Care Center for more information.*

Selection guide: page 1/2 Unity Pro V8.0 references: page 1/19 Unity Pro V8.1 references: page 1/20

1/18

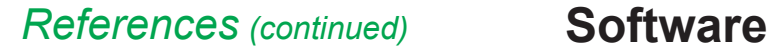

### **Unity Pro Small version 8.0 software**

For Modicon M340: **All models** For Modicon Momentum: **171CBU78090/98090/98091** For distributed I/O: **Modicon ETB**, **TM7**, **OTB**, **STB**, **Momentum**

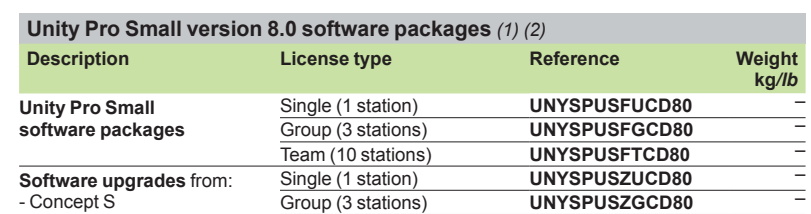

Team (10 stations) **[UNYSPUSZTCD80](http://eshop.schneider-electric.com/product.aspx?org=21&lang=1&dist=276&prod_id=UNYSPUSZTCD80)** –

- ProWORX NxT/32 Lite

- PL7 Micro

### **License type extensions for Unity Pro Small version 8.0**

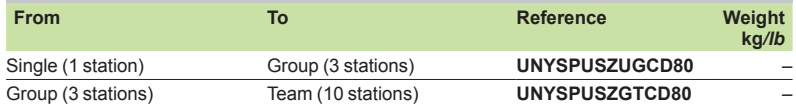

### **Unity Pro Large version 8.0 software**

For Modicon M340: **All models**

For Modicon M580: **BMEP5810/5820/5830**

For Modicon Momentum: **171CBU78090/98090/98091** For Modicon Premium: **TSX571p…4p**

For Modicon Quantum: **140CPU31110/43412U/53414U**

For distributed I/O: **Modicon ETB**, **TM7**, **OTB**, **STB**, **Momentum**

#### **Unity Pro Large version 8.0 software packages** *(1) (2)*

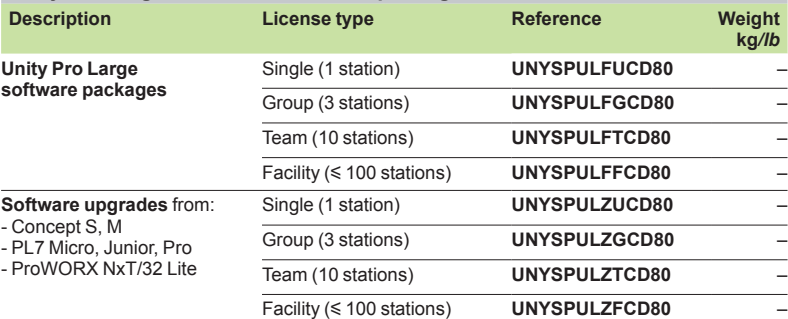

#### **License type extensions for Unity Pro Large version 8.0**

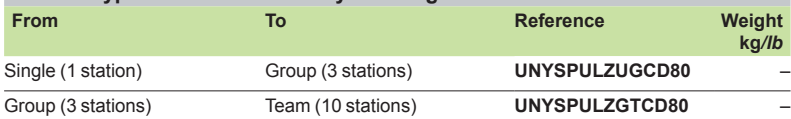

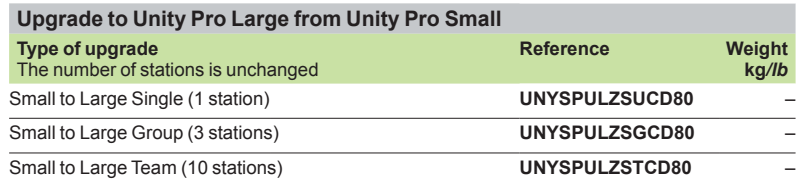

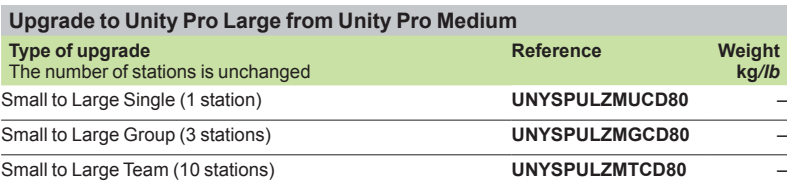

*(1) For compatibility of Unity software/automation platforms and distributed I/O, refer to the selection guide on page 1/2.*

*(2) Automatic renewals for Unity Pro new versions are possible during 1st year of subscription. Please contact our Customer Care Center for more information.*

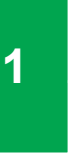

Unity Pro

### **Unity Pro Extra Large version 8.0 software**

- For Modicon M340: **All models**
- For Modicon M580: **All models**

For Modicon Momentum: **171CBU78090/98090/98091** For Modicon Premium: **TSX571p...6p**

### For Modicon Quantum: **140CPU31110/43412U/53414U/65150/65160/65260/67160/67260/67261**

For distributed I/O: **Modicon ETB**, **TM7**, **OTB**, **STB**, **Momentum**

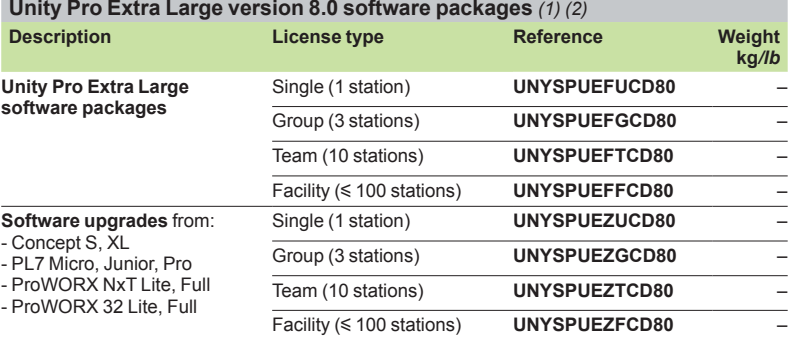

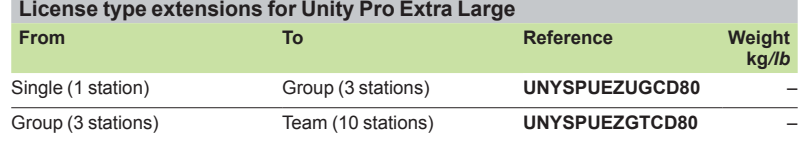

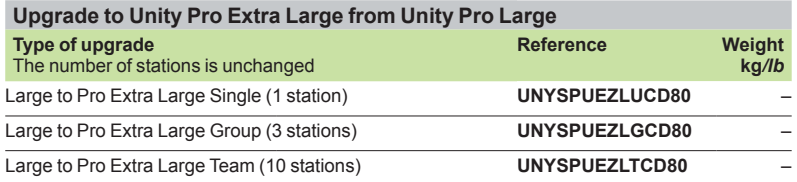

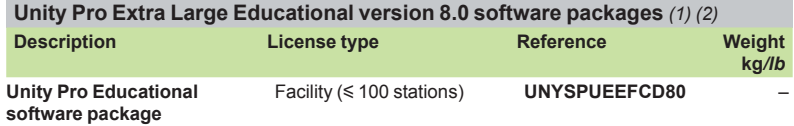

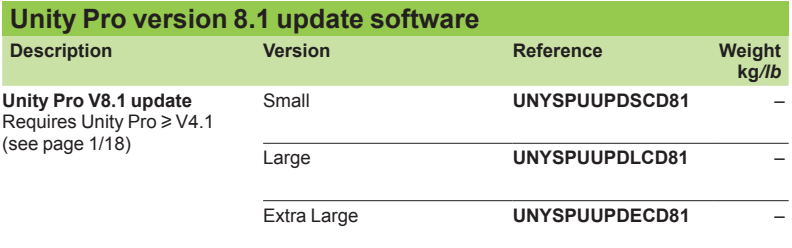

*(1) For compatibility of Unity software/automation platforms and distributed I/O, refer to Unity Pro Extra Large in the selection guide on page 1/3.*

*(2) Automatic renewals for Unity Pro new versions are possible during 1st year of subscription. Please contact our Customer Care Center for more information.*

### *References (continued)* **Software**

# Unity Pro software Small/Large/Extra Large

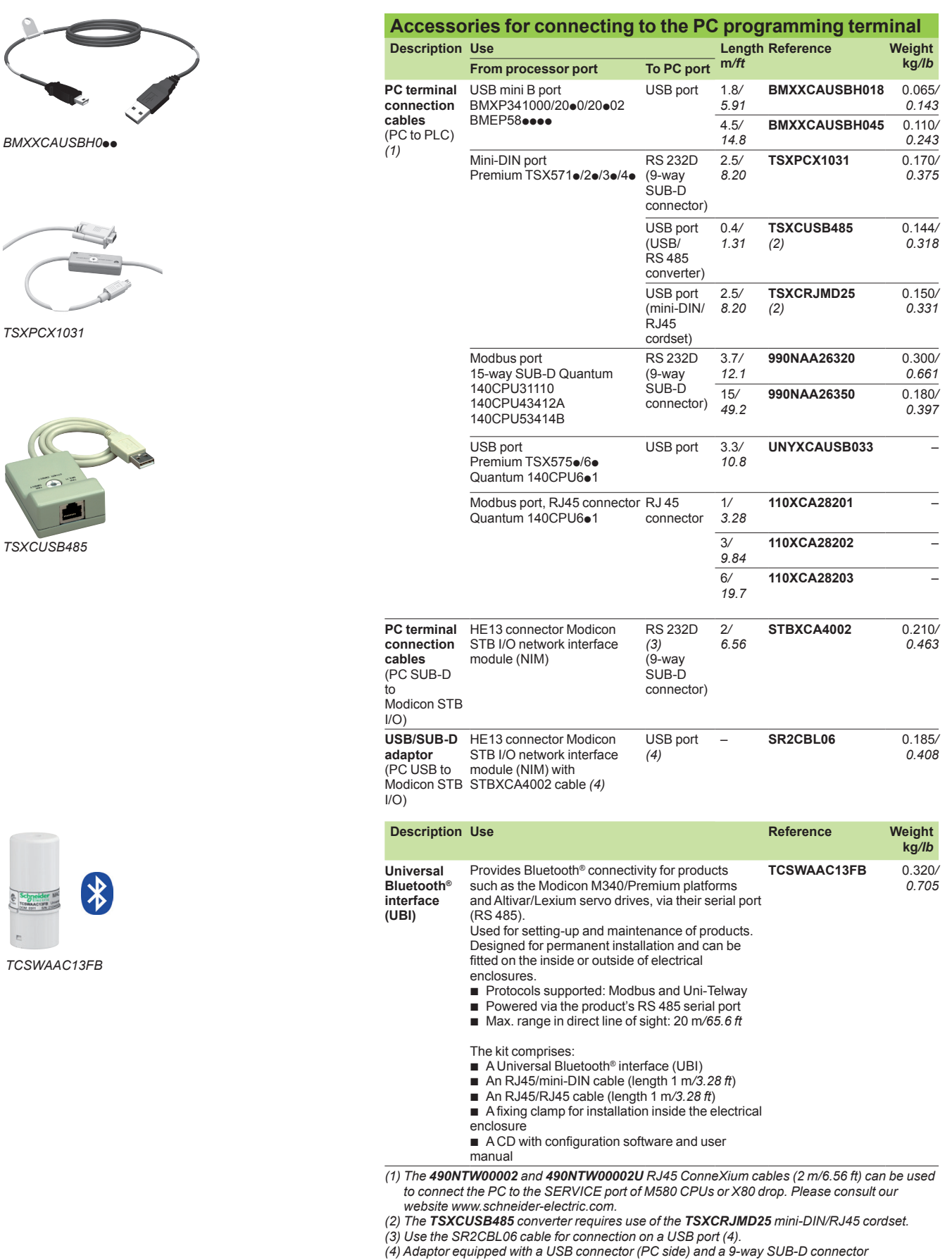

*[\(STBXCA4002](http://eshop.schneider-electric.com/product.aspx?org=21&lang=1&dist=276&prod_id=STBXCA4002) cable side); requires the [STBXCA4002](http://eshop.schneider-electric.com/product.aspx?org=21&lang=1&dist=276&prod_id=STBXCA4002) cable (9-way SUB-D/HE 13) for connection to the HE13 connector on the Modicon STB NIM.*

## 2 - Companion software

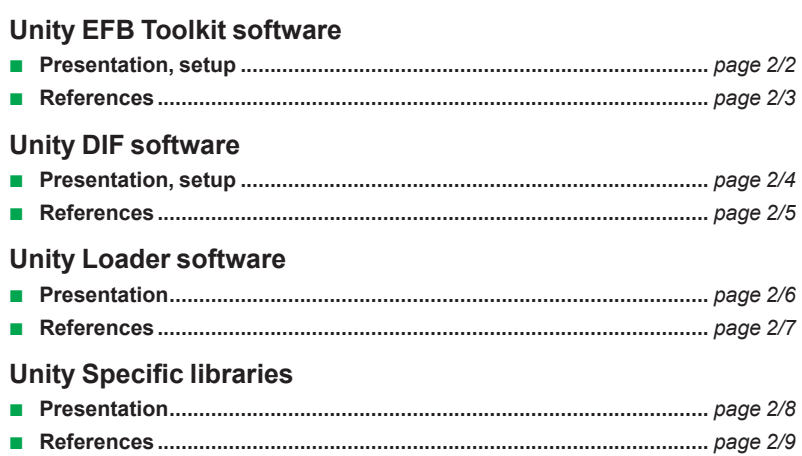

### *Presentation, setup*

### **Software** Unity Pro software Unity EFB Toolkit software

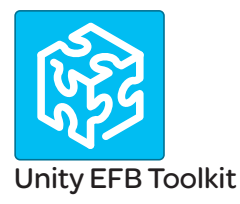

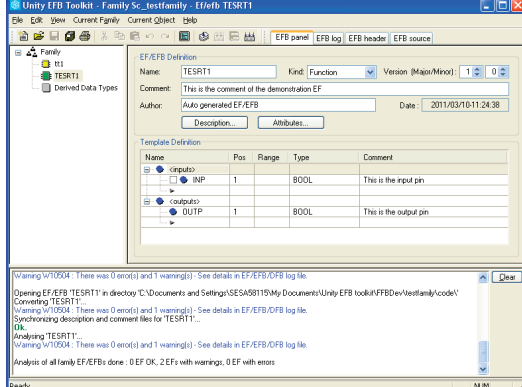

*EFB Toolkit: Managing function block families*

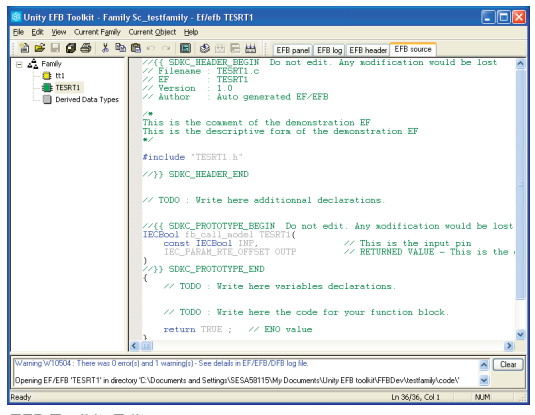

*EFB Toolkit: Editor*

### **Presentation**

Unity EFB Toolkit software helps to develop EFs and EFBs in "C" programming language. As an option with Unity Pro, it can be used to extend the standard Unity Pro function blocks in order to increase functionality. This software comes with *Microsoft Visual Studio*, which can be used to debug the function blocks developed in the Unity Pro PLC simulator. Unity EFB Toolkit also includes a service for creating and managing families of function blocks and integrating them in Unity Pro.

#### **Setup**

Unity EFB Toolkit manages the whole process of developing Unity Pro function blocks:

- **B** User-friendly graphical user interface with automatic file organization
- $\blacksquare$  Powerful tools for testing and debugging

■ Management of compatibilities and software versions of created functions  $\blacksquare$  Generation of executable files for subsequent installation of functions on different Unity Pro stations

#### **Managing function block families**

EFB Toolkit helps to create and manage function block families. The function blocks developed, also known as EFs/EFBs, are stored in families. It makes it possible to create an organized library of functions written in "C" language. Once created, these function block families are installed on the Unity Pro stations for the purpose of extending the standard Unity Pro libraries. Integration in Unity Pro can be executed from Unity EFB Toolkit or via the tool for updating Unity Pro libraries, which allows these families to be distributed without the use of any other software.

#### **Developing function blocks**

The EFB Toolkit software allows the user to create a function block as follows:  $\blacksquare$  Declaration of the function block interface in the same way as for the DFBs in Unity Pro

- **Definition of all data types needed (elementary, structures, tables)**
- $\blacksquare$  Support of public and private variables
- Generation of all files and the block "C" coding frame (the user only adds functionality to this frame)
- **Granting access to numerous internal PLC services, such as the real-time clock,** PLC variables and data, system words and math functions, including high-precision numerical processing in "double" format

 $\blacksquare$  Structure of the function block family (compilation/link for all Unity Pro automation platforms)

 $\blacksquare$  Provision of a debugging environment: the function blocks created can easily be debugged in *Microsoft Visual Studio* by downloading a Unity Pro application containing the function developed in the Unity Pro PLC simulator. The debugging functions in *Microsoft Visual Studio*, especially breakpoints, step-by-step operations, display of the code/data and manipulation of the data, can be accessed without restriction.

 $\blacksquare$  Support for managing Unity Pro versions, important during the function block maintenance phase

### **Compatibility**

Unity EFB Toolkit is compatible with Unity Pro Medium, Large and Extra Large. EFs and EFBs can be developed for Modicon Premium, Quantum, M340, M580 and Unity Momentum platforms.

The latest available EFB Toolkit version is V8.0:

■ OS compatibility Windows<sup>®</sup> 7 (32-bit and 64-bit), Windows<sup>®</sup> 8.1 (32-bit and 64-bit) and Windows**®** Server 2008 (64-bit).

**ID Minimum supported version of Unity Pro is V6.0 and above if installation is on the** same system.

■ The generated libraries can be installed on lower Unity Pro versions on different systems.

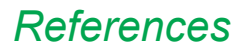

### **Software** Unity Pro software Unity EFB Toolkit software

### **References**

Unity EFB Toolkit and its documentation are supplied in electronic format on DVD-ROM in English.

EFB Toolkit package includes:

- **D** Unity EFB Toolkit DVD
- GNU Compiler CD
- **B** Microsoft Visual Studio DVD

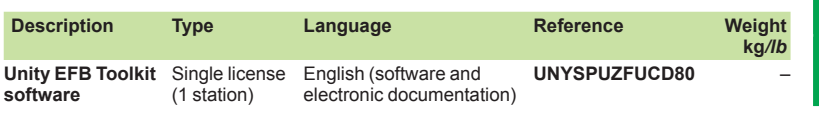

### *Presentation, setup*

### **Software** Unity Pro software Unity DIF software

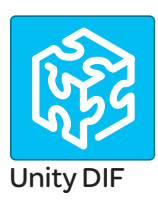

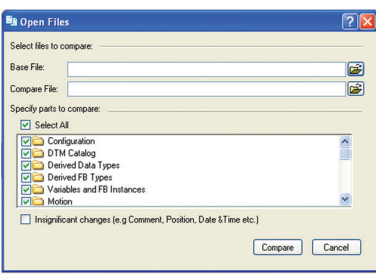

*Selection of elements to compare*

### **Presentation**

Unity DIF software helps to compare two Unity Pro application files and represents differences in a graphical format similar to Unity Pro graphics for consistency and better understanding. The differences are displayed graphically and textually based on the type of section chosen. Unity DIF improves productivity during the main life stages of a control system, mainly during development and debugging of applications and commissioning, operation and maintenance of the installation.

#### **Setup**

Unity DIF compares two Unity Pro application files (XEF, ZEF, STU and STA) and detects anything ADDED, DELETED and MODIFIED. The user interface and graphical representation of differences are similar to Unity Pro for consistency and ease of understanding the differences.

Unity DIF can be launched in several ways:

- From Unity Pro
- $\blacksquare$  From the Windows Start menu
- $\blacksquare$  From a command line interface

Unity DIF can provide differences for the following sections:

- **PLC Configuration (Hardware and Network)**
- **Derived Data Types**
- Derived FB Types
- Variables and FB Instance
- **Motion**
- $\blacksquare$  Communication
- $\blacksquare$  Programs
- **Animation Table**
- **Derator Screen**
- DTM Catalog
- **Project Settings**

The result of the comparison can be printed or saved in .pdf and .txt file formats.

#### **Windows® OS Compatibility**

Unity DIF is compatible with Windows XP (32-bit), Windows 7 (32-bit and 64-bit), Windows 8 (32-bit and 64-bit) and Windows Server 2008 R2 (64-bit).

#### **Comparison** *(1)*

The base and compare files have to be selected by the user, and the results of the comparison will be displayed with respect to the base file as reference.

Before initiating comparison, the user can select his preference of required section for comparison.

#### **Displaying results**

Upon comparison, the section summary will be loaded with the complete list of differences. The user can navigate through the project browser window or using the F7 and F8 keys.

The differences will be highlighted in three different colors signifying Added, Deleted or Modified types. Colors can be customized as per the user's preference. The detailed report can be generated through Print or can be Saved for later reference.

Unity DIF also supports command line processing and .txt report generation for interfacing with Partner software.

*(1) Comparison of STU and STA requires Unity Pro to be available.*

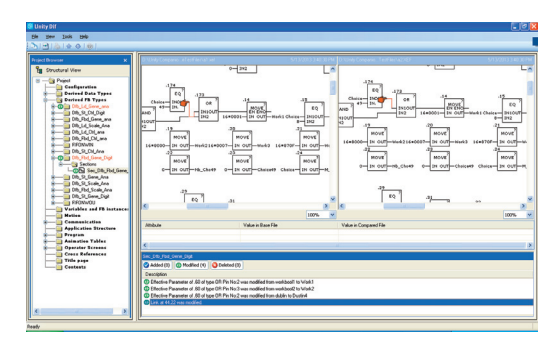

#### *Displaying results*

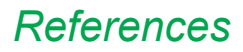

### **Software** Unity Pro software Unity DIF software

### **References**

Unity DIF software is free and downloadable from our website: www.schneider-electric.com.

Compatibility: Unity Pro V2.1 or later.

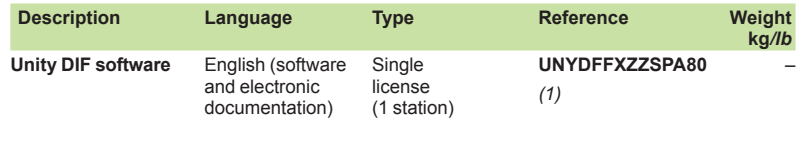

*(1) Available on our website www.schneider-electric.com.*

### **Software** Unity Pro software Unity Loader software

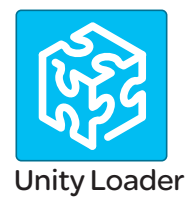

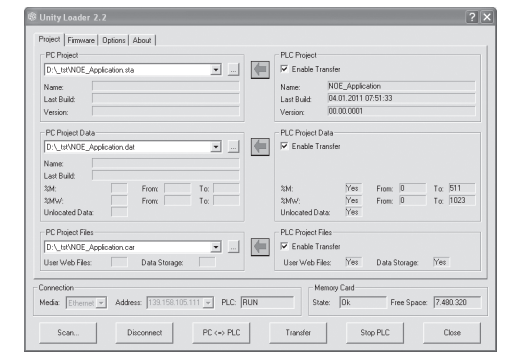

*Unity Loader: Project tab* 

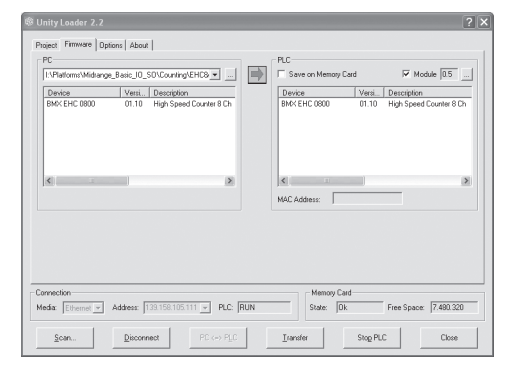

*Unity Loader: Firmware tab* 

### **Presentation**

Unity Loader is companion software to Unity Pro and is used to perform maintenance operations on automation applications. Its easy setup and the small size of its executable make it a vital tool for updating Unity Pro projects without needing to use Unity Pro. It can also be used for updating the embedded software on Modicon M340, M580 or Momentum Unity PLCs or on Modicon X80 I/O modules. It performs the following main functions:

 $\blacksquare$  Transferring automation project components, such as the program and data, from the PC to the PLC or the PLC to the PC

**Transferring files and user Web pages stored in the memory card of Modicon** M340 PLCs

**Transferring the firmware from the PC to Modicon M340, M580 or Momentum** Unity PLCs or to Modicon X80 I/O modules

#### **Software graphic interface**

The interface is easy to use and has four tabs for access to different operations: **F** The "**Project**" tab manages the transfer of projects (program and data) between the PC and the PLC CPU. The software transfers the program (application file format: .stu; archive file format: .sta) and data (located and unlocated; data file format: .dat) of a Unity Pro project in both directions. The program and data files created by Unity Loader are compatible with Unity Pro. When it is connected to the PLC, Unity Loader displays the information associated with the data read in the PLC. This information is displayed on the PC for the selected files. The user decides which project elements will be transferred by a single command after validation of the required transfers.

 $□$  *Modicon M340 PLCs and BMXRMS••8MFP memory card only: the files and user* Web pages can be transferred from the memory card to the PC and vice versa. □ *BMXNOE0110 with flash memory card only*: Web pages stored in the flash memory can be transferred from the module to the PC and vice versa.

**Firmware**" tab can be used to update the firmware in the Modicon M340, M580 or Momentum Unity PLCs or on Modicon X80 I/O modules. The screen displays the detailed content of the firmware versions existing in the module and on the PC. Firmware updating works in the same way as project transfers.

**F** The "**Options**" tabs is used to configure the working environment, especially the location of files on the PC and the selection of one of the six languages supported (English, French, German, Italian, Spanish and Chinese) for the user interface and online help.

■ The "About..." tab displays information about the software.

*Note: Regardless of which tab is selected, the connection status with the PLC is continuously displayed, together with commands for connection/disconnection and changing the PLC operating mode.*

### **Modicon M340 PLC and BMXRMSPD 8MFP** memory card only

The Unity Loader software can download the project files and the firmware (PLC or module) onto a flash memory card (BMXRMS $\bullet\bullet$ 8MFP only) plugged into the PLC CPU.

This firmware download can then be used to update a remote Modicon M340 PLC.

#### **Automation of Unity Loader commands**

Projects can be downloaded/uploaded between a PLC and a supervisory station equipped with Unity Loader software by means of a command file included in the supervisory application.

### *Presentation (continued), references*

**Software** Unity Pro software Unity Loader software

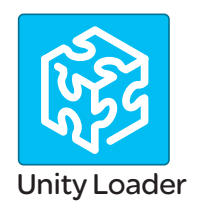

### **Communication between the PC and the PLC**

Unity Loader supports the following PC-to-PLC communication:

 $\blacksquare$  Modicon Quantum Unity Pro PLCs: Modbus communication, transfer of project components only

 $\blacksquare$  Modicon Premium Unity Pro PLCs: Unitelway communication, transfer of project components only

 $\blacksquare$  Modicon M340, M580 or Momentum Unity PLCs or Modicon X80 I/O modules: communication via Ethernet and USB ports, transfer of project components and firmware. See the table below:

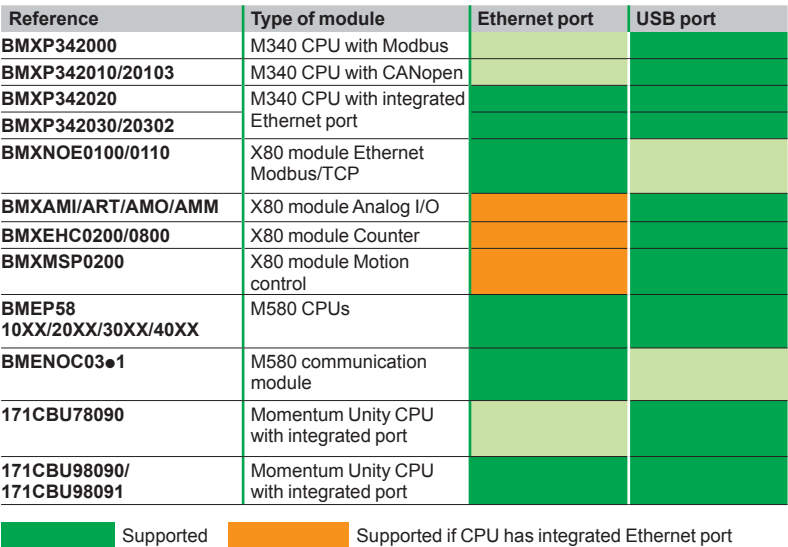

For Ethernet networks, Unity Loader contains a network scanner which can be used to scan a range of network addresses. Once a recognized Modicon M340, M580 or Momentum Unity PLC has been selected, data transfer operations can be performed.

### **References**

Unity Loader is supplied with Unity Pro Small, Large and Extra Large. It can also be downloaded free of charge from our website www.schneider-electric.com, download section.

### **Compatibility:**

Unity Loader is independent of Unity Pro and compatible with Modicon M340, M580 or Momentum Unity PLCs, Unity Pro Quantum PLCs via Modbus and Unity Pro Premium PLC via Unitelway. The program files and PLC data files are compatible between Unity Pro and Unity Loader.

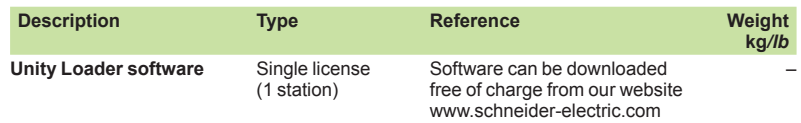

### **Software** Unity Pro software Specific libraries

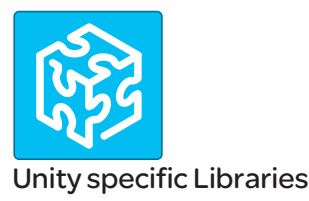

### **Presentation**

The CONT\_CTL process control function block library supplied with Unity Pro software can be supplemented with optional specialized libraries so as to meet specific needs such as:

- $\blacksquare$  Predictive control
- $\blacksquare$  Fuzzy logic controller
- **B** HVAC
- $\blacksquare$  Mass flow calculation

### **Fuzzy Control Library**

This library is used in particular in the water treatment field, for example for controlling chlorine levels in fresh water pools or controlling water levels in high-level reservoirs.

#### **Flow Calculation Library**

This library is used in the vertical Oil & Gas field, for measuring the gas flow in compliance with the *American Gas Association (AGA)* standard. This version of the library includes the AGA3, AGA7 and AGA8 function blocks.

#### **TeSys Library**

This library provides function blocks for TeSys T and TeSys U starter-controllers for M340 and Premium platforms.

It includes function blocks and a help function for Unity Pro.

#### **PCR Library for Unity Pro and Concept**

This library is used for predictive control of process applications. Originally developed for reactors, predictive control can be used in other industrial sectors.

Schneider Electric's *Companion Unity & Libraries* team works in partnership with the French company *Sherpa Engineering*, who specialize in predictive control consultancy services.

#### **Heating Ventilation & Air Conditioning Library**

This library is used in the HVAC field and deals with repetitive temperature control and humidity problems using ventilation equipment.

#### **System Library for Unity Pro**

This library offers functional blocks that are derived from Devices and Process Library but only has Unity Pro components (DFBs).

The Devices and Process Library supports several Schneider Electric devices including TeSys T and TeSys U starters-controllers, Modicon STB distributed inputs/ outputs, power meters, Altivar variable speed drives, Icla and Lexium integrated drives, SEPAM digital protection relays, various fieldbus communications and other standard objects for motors.

There are approximately 100 objects in the library.

### *References*

### **Software** Unity Pro software Specific libraries

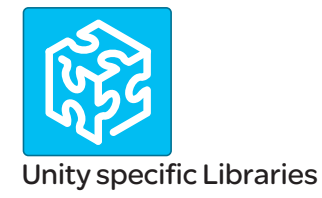

### **Specific libraries depending on the software used**

Specific libraries depending on the software used (see below) can be ordered separately.

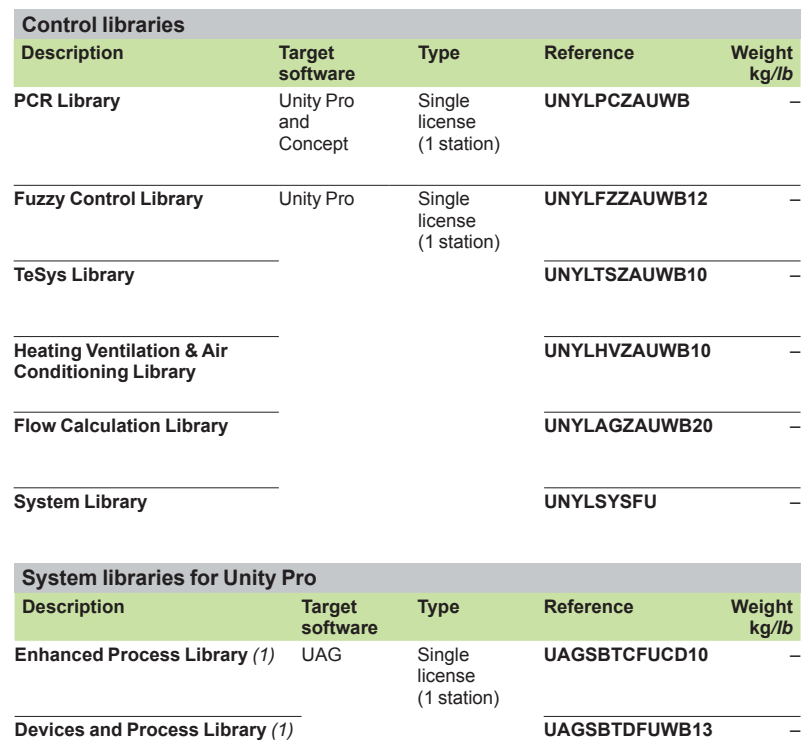

*(1) Compatible with Unity Pro V5.0 max. For Unity Pro*  $\geq$  *V6.0, please consult our Customer Care Center.*

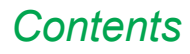

### 3 - OPC data server software

### OPC data server software

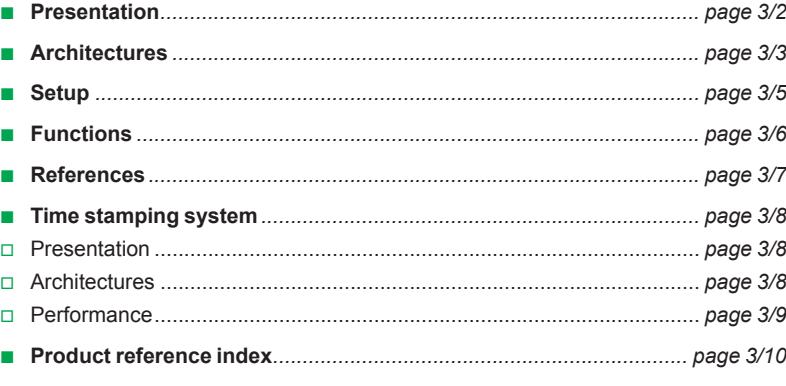

*Presentation <sup>3</sup>*

### **Software <sup>3</sup>** OPC data server software OPC Factory Server

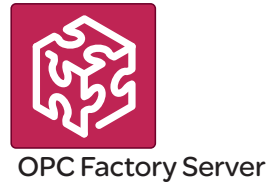

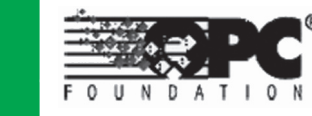

Based on the OLE for Process Control (OPC) standard, Schneider Electric's OPC Factory Server (OFS) software allows "client" software applications, such as supervisors/SCADA and customized interfaces, to access the data of Schneider Electric automation system and electrical distribution devices connected to networks or fieldbuses in real time.

It also allows communication with third-party devices supporting Modbus and Modbus/TCP protocols.

OFS enables simpler, more open and transparent communication between your software applications and your devices. These are just some of the advantages that result in a complete interoperability solution that is central to your process.

**In version V3.5**, the OFS data server integrates the following specifications:

- **D** OPC-DA (OPC Data Access)
- b **.NET API interface**
- **D** OPC XML-DA V1.0 (OPC XML Data Access)
- **DPC-UA** (OPC Unified Architecture)

There are two versions of the OFS V3.5 offer:

b **OFS Small:** Data server for 1000 items *(1)* supporting the OPC-DA and OPC-UA protocols (OPC XML-DA protocol not supported).

**DFS Large:** Data server with an unlimited number of items (1) supporting the OPC-DA, OPC XML-DA and OPC-UA protocols.

#### **Devices and protocols supported**

OFS software is a multi-device data server: it allows simultaneous use of several communication protocols, and it provides client applications with a set of services for accessing control system items that may be local or remote, via physical address or via symbol.

#### **Devices supported**:

- $\blacksquare$  Modicon Quantum, Premium, M340, M580, Micro, Compact and Momentum PLCs
- Schneider Electric TSX Series 7 and April Series 1000 PLCs
- **B** Modbus serial devices connected via Schneider Electric gateways: TSXETG10. **EGXees** ranges, etc.
- Uni-Telway serial devices connected via Schneider Electric gateways (TSXETG1010)

#### **Networks and protocols supported**:

- Modbus: Modbus serial, Modbus Plus, Modbus/TCP
- X-Way/Uni-TE: Uni-Telway, Fipway, ISAway, PCIway

#### **Openness**

The development of specialized interfaces is simpler with OFS V3.5 software, which is aimed at two types of user in particular:

**End users** who want either to interface their supervision or human/machine interface applications with Schneider Electric equipment, or to develop applications on a PC (supervisory control screens, Excel spreadsheets etc.) requiring access to control system data.

■ Suppliers of control system or industrial data processing software (supervision, human/machine interfaces, etc.) seeking to develop, within their standard products, an OPC Client interface capable of accessing data in Schneider Electric equipment via the OFS server.

*(1) "item": variable, structure, table etc. in the Unity Pro application.*

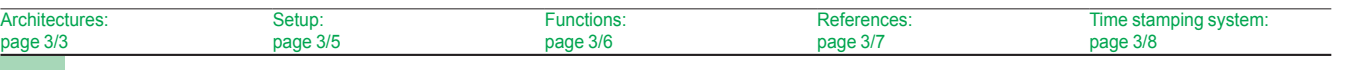

### *Architectures 0*

### **Software <sup>3</sup>** OPC data server software OPC Factory Server

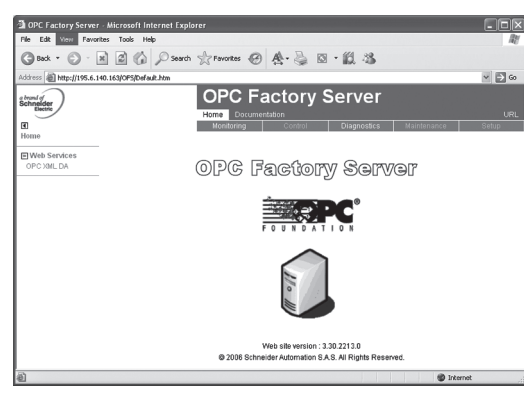

*OPC Factory Server: Home page*

### **Supported architectures**

- The OFS server allows four access modes:
- A purely local mode
- Remote access from an OPC-DA client
- Remote access from an OPC.NET client
- Remote access from an OPC XML-DA or OPC UA clients
- Remote access from an OPC-UA client

### **Local access**

The client application and the OFS server are on the same PC.

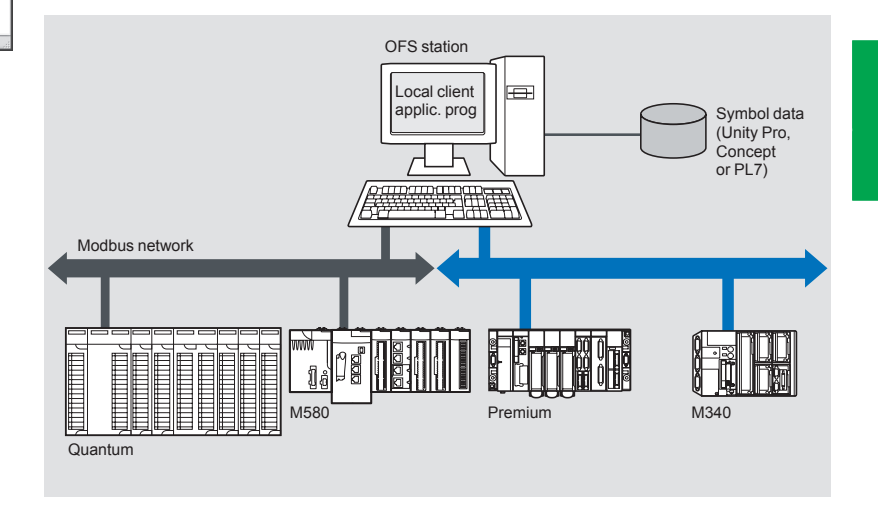

### **Remote access from an OPC-DA client**

The client application and the OFS data server are on remote stations. Communication between the client station and the OFS server is conducted through the DCOM layer (Microsoft) via the OPC-DA protocol.

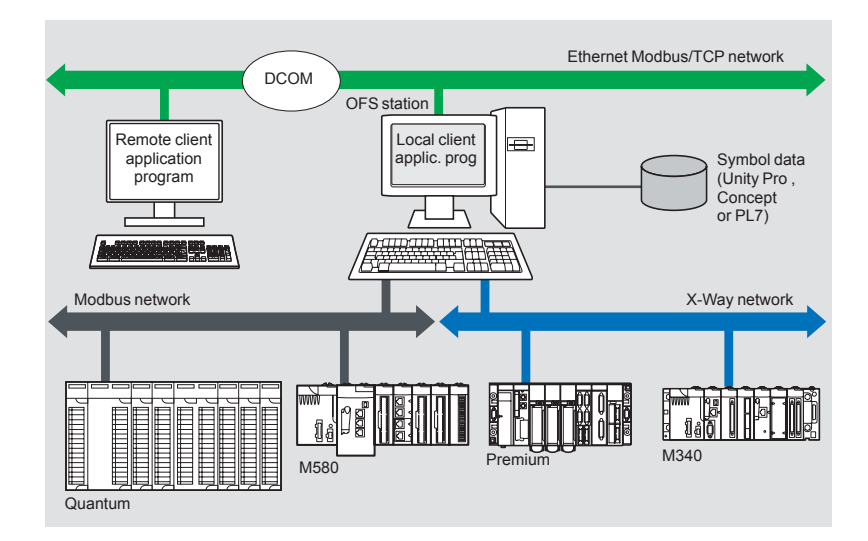

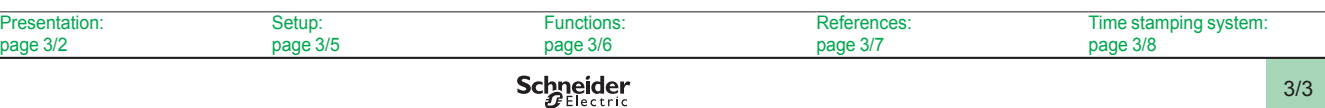

### **Architectures supported (continued)**

### **Remote access from an OPC .NET client**

The .NET client application program and the OFS data server are on remote stations. Communication between the client station and the OFS server is conducted through the DCOM layer (Microsoft) via the OPC-DA protocol.

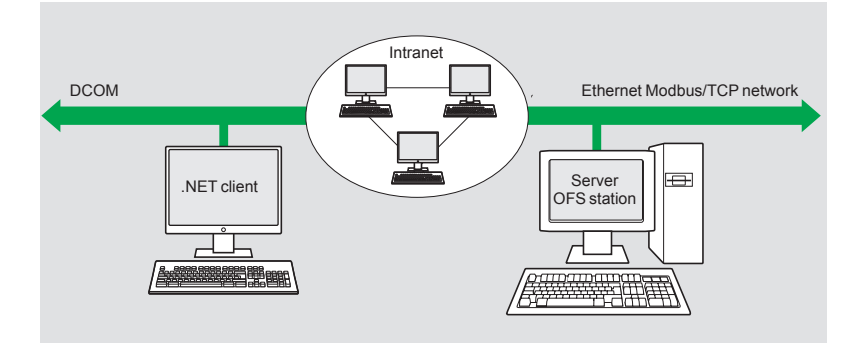

The .NET Microsoft compatibility of the OFS server has been developed to allow an OPC .NET client to access OFS server items on an Intranet network via the OPC .NET API interface.

This interface provides interoperability between existing OPC applications and applications developed in the standard .NET environment.

#### **Remote access from an OPC XML-DA client via HTTP**

The client application program and the OFS server are on remote stations, using the SOAP protocol to communicate via the Internet in conformity with the OPC XML-DA or OPC UA specification of the OPC Foundation.

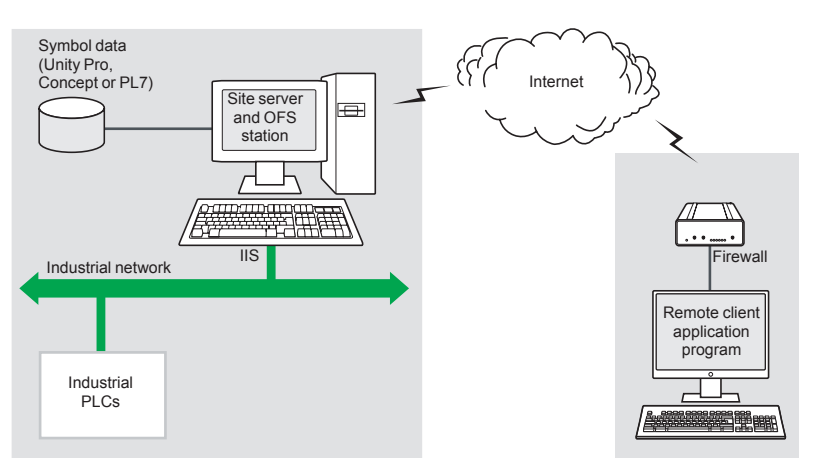

These two protocols are designed to overcome the limitations of COM/DCOM, thus providing:

- A standardized interface for Windows and non-Windows client applications
- $\blacksquare$  Beyond the Intranet perimeter, remote access via the Internet through firewalls

The OPC XML-DA specification is based on Web Services standards such as SOAP, XML and WSDL *(1)*. A SOAP client can access data on the OFS server via Intranet or Internet using the SOAP protocol in conformity with the OPC XML-DA or OPC UA specification of the OPC Foundation.

*(1) SOAP: Simple Object Access Protocol*

*XML: Extensible Markup Language*

*WSDL: Web Services Description Language*

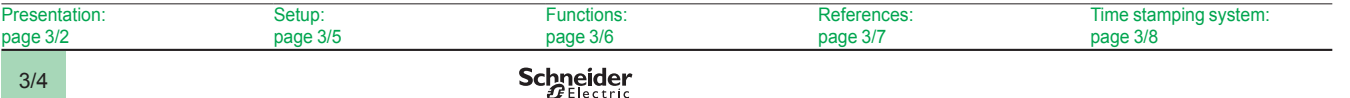

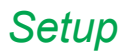

### **Software <sup>3</sup>** OPC data server software OPC Factory Server

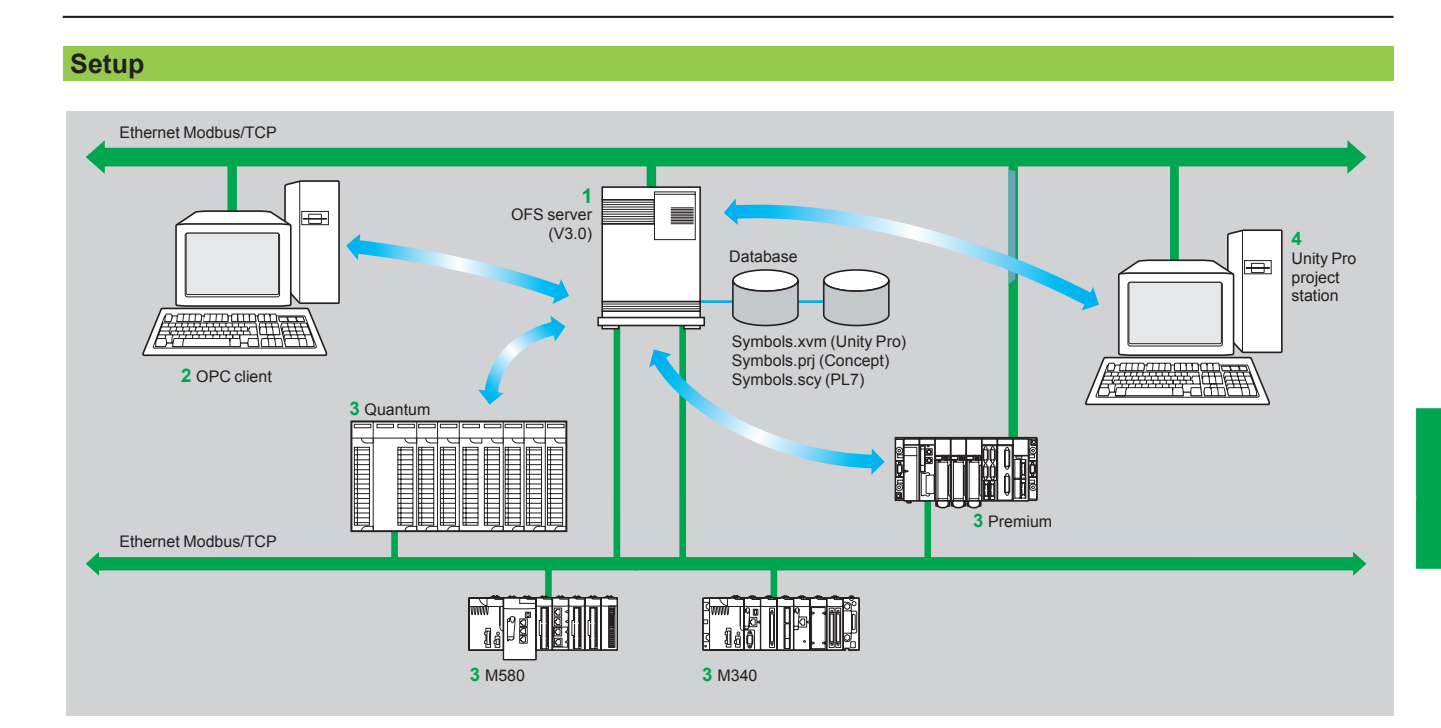

The OFS server **1** is at the center of the data exchanges. It makes variables exchanged between the OPC client **2** and the PLC **3,** consistent in one of three ways, using a symbol (or variables) database:

■ The variables database is either the Unity Pro project 4, or the Concept project. In both these cases, Unity Pro or Concept needs to be installed on the OFS server station.

■ Or the variables database is an export file (SCY for PL7, XVM for Unity Pro). PL7 and Unity Pro are not required in either of these cases.

■ Or the variables database is the PLC itself. In this case neither Unity Pro nor an export file is needed. This does not apply to Momentum and TSX Micro PLCs. If an inconsistency is detected (following online modification of the PLC program for example), OFS resynchronizes itself automatically as a background task, without breaking communication between the PLC and the OPC client. For this function the following minimum versions are required:

- $\Box$  OFS V3.35
- □ Unity Pro V6.0
- □ Modicon M340 V2.3, M580 V1.0, Premium V2.9 and Quantum V3.0 PLCs

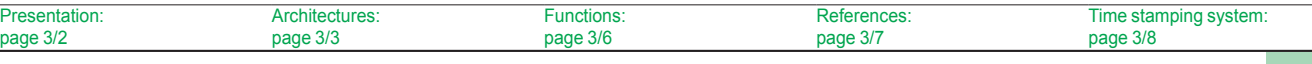

*Functions 3*

**Software <sup>3</sup>** OPC data server software OPC Factory Server

### **Function**

### **Development of client applications**

OFS software has 4 types of interface:

#### ■ OLE Automation interface (OPC-DA)

Particularly suitable for end users, this enables the development of OPC client applications in Visual Basic, in Visual Basic for Excel, and in C++.

### ■ OLE Custom interface (OPC-DA)

Used primarily by suppliers of automated control system or industrial IT products, this interface enables the development of applications in C++ in order to access the OFS software OPC server. It is aimed at software development experts in particular, so that they can integrate the client application into their standard products. It is the interface with the highest performance, in terms of access time to data stored in the OPC server. It requires extensive knowledge of C++ programming to set up.

### ■ OPC .NET API wrapper interface

The .NET Microsoft compatibility of the OFS data server gives an OPC .NET client standard access to OFS server items via an Intranet network, thus providing greater interoperability with standard .NET environments.

*Note: In this case, communication between the OPC .NET client and the OFS server is conducted through the DCOM layer (or COM layer in a local configuration) via the OPC-DA protocol.*

#### ■ OPC XML-DA interface  $(1)$

The OPC XML-DA V1.0 specifications are designed to overcome the limitations of the OPC-DA specification and COM/DCOM by providing:  $\Box$  An interface for Windows and non-Windows client applications

 $\square$  Remote access via the Internet through firewalls (beyond the Intranet perimeter)

The OPC XML-DA specification is based on Web Services standards such as SOAP, XML, WSDL. A SOAP client can access data on the OFS server via Intranet or Internet using the SOAP protocol in conformity with the OPC XML-DA V1.01 specification of the OPC Foundation.

### $\blacksquare$  **The OPC-UA interface**

This interface is aimed at users with software that includes an OPC-UA client interface. This interface is based on the same communication standards as the OPC XML-DA interface and offers the same advantages as it, which are:  $\Box$  An interface with Windows and non-Windows applications  $\square$  Remote access, via the Internet, through a firewall

*(1) Available only with the Large version of OPC Factory Server.*

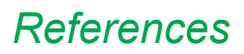

### **Software <sup>3</sup>** OPC data server software OPC Factory Server

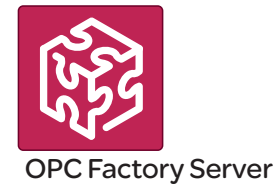

### **References**

OFS V3.5 software for PC compatible stations (minimum configuration: Pentium 566 MHz processor, 128 Mb of RAM) running Windows**®** 7 (32-bit or 64-bit) or Windows 8 (32-bit or 64-bit).

The OFS V3.5 offer comprises:

- $\blacksquare$  OPC server software
- OPC server simulator (for debugging the application when no PLCs are present)
- OFS server configuration software
- $\blacksquare$  An example of OPC client for setting up applications
- **F** The setup documentation on DVD-ROM
- A reference document on "time stamping system" solutions
- $\blacksquare$  A tool to help with sizing and configuring "time stamping system" solutions

Supplied on DVD-ROM, the software operates independently on a PC. It interfaces with the variable export files generated by PL7, ProWORX, Concept, and Unity Pro software.

It also provides a direct dynamic link to the Unity Pro and Concept applications.

OFS V3.5 software is available in two versions:

- b **Small Version TLXCDS**p**OFS35**
- □ Maximum of 1000 items (1)
- □ Protocols supported: OPC-DA and OPC-UA
- $\square$  Single station and 10-station site licenses
- Large Version **TLXCDL**oFS35
- □ Unlimited number of items (1)
- □ Protocols supported: OPC-DA, OPC XML-DA and OPC-UA
- □ Single station, 10-station and 200-station site licenses

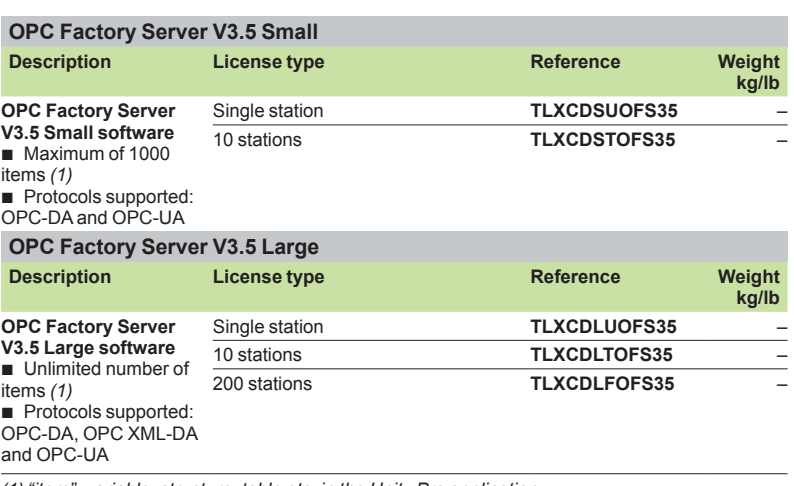

*(1) "item": variable, structure, table etc. in the Unity Pro application.*

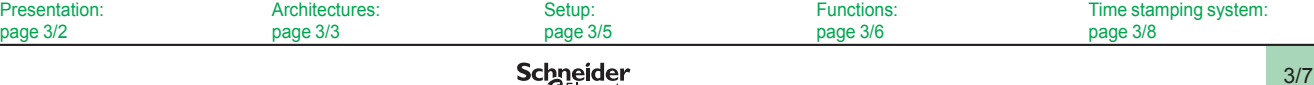

### **Software <sup>3</sup>** OPC data server software Time stamping system

### **Presentation**

The time stamping system is a complete solution providing a SCADA with a sequence of events that are time-stamped at source, enabling the user to analyze the source of any abnormal behavior in an automated system.

The SOE (sequence of events) is displayed in the alarm log or in the list of events for a client such as a SCADA.

Each event in the SOE is a change of value (transition) of a discrete I/O detected by a time stamping module.

#### **Advantages**

Using the time stamping system has the following advantages:

 $\blacksquare$  No PLC programming

 $\blacksquare$  Direct communication between the time stamping modules and the client. If the time stamping modules are in a Quantum Ethernet I/O drop, the bandwidth of the PLC communication is not used

■ Consistency of the I/O values between the process (time stamping modules) and the client

- $\blacksquare$  Consistency is maintained irrespective of the operating mode
- $\blacksquare$  No loss of events under normal operating conditions

■ Management of Hot Standby configurations on the PLC and/or SCADA redundancy

### **Composition of a time stamping architecture BMXCRA31210 and BMECRA31210 modules**

This time stamping module can be at the source of any discrete I/O signal located in the drop with a resolution of 10 ms.

To avoid losing any events, all events are stored and kept in a buffer located in the product until OFS takes them.

Synchronization of the CRA module uses the NTP protocol.

#### **[BMXERT1604T](http://eshop.schneider-electric.com/product.aspx?org=21&lang=1&dist=276&prod_id=BMXERT1604T) module**

This module has 16 discrete inputs which carry out the time stamping at source outputs with a resolution of 1 ms.

To avoid losing any events, all events are stored and kept in a buffer located in the product until OFS takes them.

This module can be placed either in an RIO drop, or in a local rack equipped with a BM*●*CRA31210 module.

The CRA module is synchronized via the DCF 77 or IRIG-B standards.

#### **OFS V3.50**

OFS V3.50 is used to access events stored in the various buffers in the architecture and to notify the SCADA of them via the standard OPC DA protocol.

### **Vijeo Citect V7.30**

Vijeo Citect V7.30 receives events transmitted by OFS and displays them in the SOE or in the list of alarms.

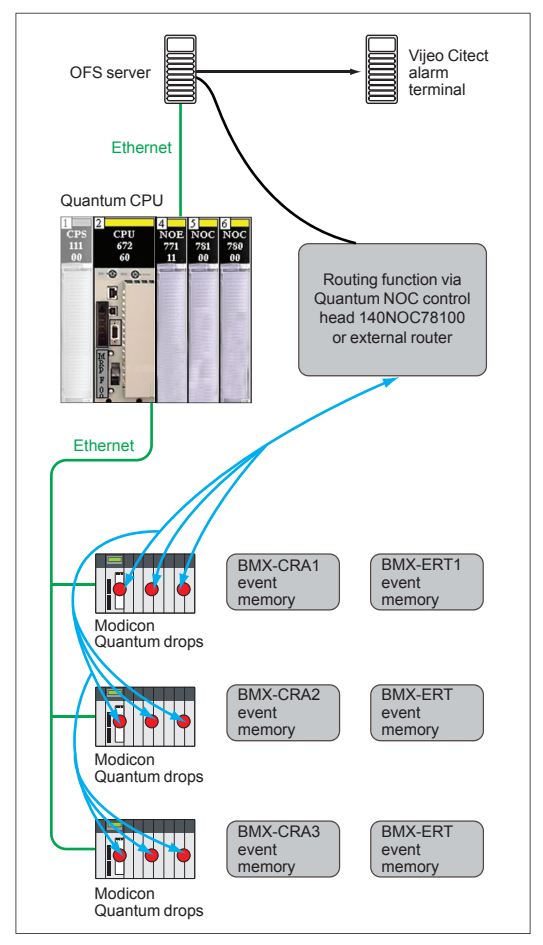

*Example of a Time stamping architecture*

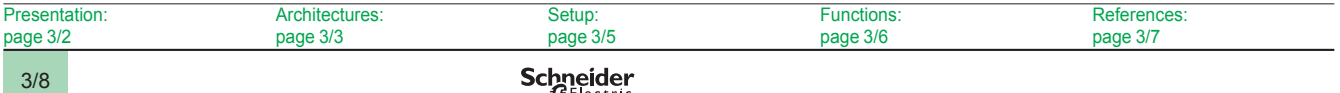

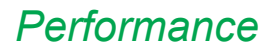

### **Software <sup>3</sup>** OPC data server software Time stamping system

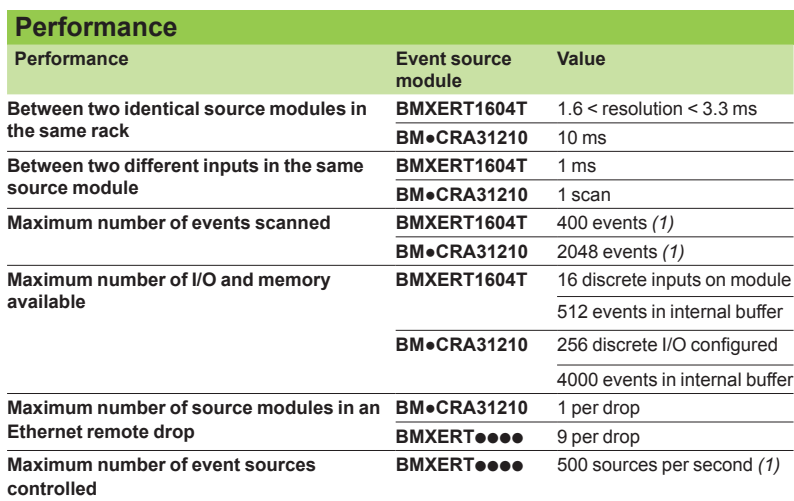

*(1) This maximum value is not an absolute value. It depends on the overall system dynamics (total number of scanned items and number of events generated by the system).*

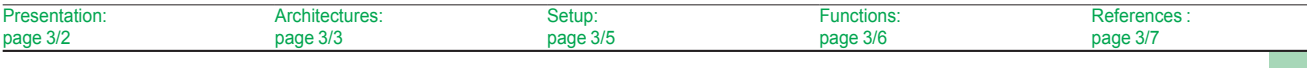

**3**

### *Index* **Product reference index**

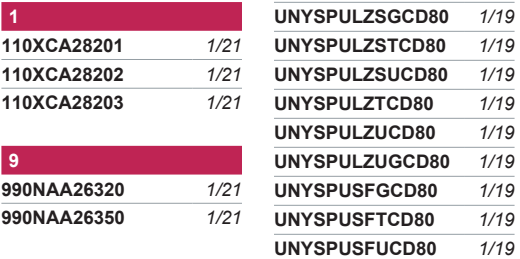

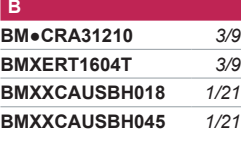

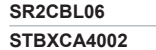

**S**

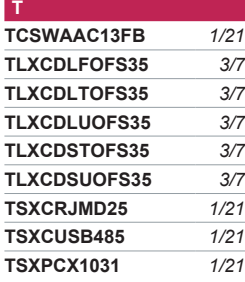

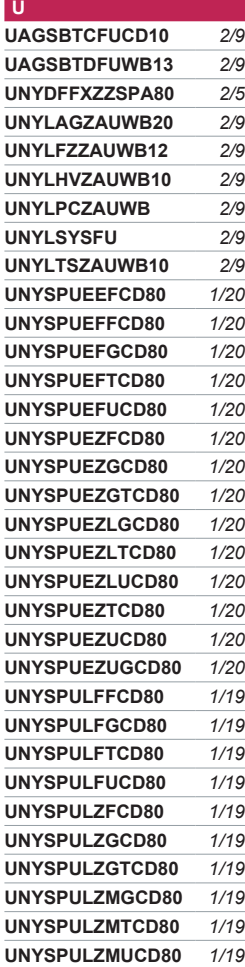

**[SR2CBL06](http://eshop.schneider-electric.com/product.aspx?org=21&lang=1&dist=276&prod_id=SR2CBL06)** *1/21* **[STBXCA4002](http://eshop.schneider-electric.com/product.aspx?org=21&lang=1&dist=276&prod_id=STBXCA4002)** *1/21* **[UNYSPUSFGCD80](http://eshop.schneider-electric.com/product.aspx?org=21&lang=1&dist=276&prod_id=UNYSPUSFGCD80)** *1/19* **[UNYSPUSFTCD80](http://eshop.schneider-electric.com/product.aspx?org=21&lang=1&dist=276&prod_id=UNYSPUSFTCD80)** *1/19* **[UNYSPUSFUCD80](http://eshop.schneider-electric.com/product.aspx?org=21&lang=1&dist=276&prod_id=UNYSPUSFUCD80)** *1/19* **[UNYSPUSZGCD80](http://eshop.schneider-electric.com/product.aspx?org=21&lang=1&dist=276&prod_id=UNYSPUSZGCD80)** *1/19* **[UNYSPUSZGTCD80](http://eshop.schneider-electric.com/product.aspx?org=21&lang=1&dist=276&prod_id=UNYSPUSZGTCD80)** *1/19* **[UNYSPUSZTCD80](http://eshop.schneider-electric.com/product.aspx?org=21&lang=1&dist=276&prod_id=UNYSPUSZTCD80)** *1/19* **[UNYSPUSZUCD80](http://eshop.schneider-electric.com/product.aspx?org=21&lang=1&dist=276&prod_id=UNYSPUSZUCD80)** *1/19* **[UNYSPUSZUGCD80](http://eshop.schneider-electric.com/product.aspx?org=21&lang=1&dist=276&prod_id=UNYSPUSZUGCD80)** *1/19* **[UNYSPUUPDECD81](http://eshop.schneider-electric.com/product.aspx?org=21&lang=1&dist=276&prod_id=UNYSPUUPDECD81)** *1/20* **[UNYSPUUPDLCD81](http://eshop.schneider-electric.com/product.aspx?org=21&lang=1&dist=276&prod_id=UNYSPUUPDLCD81)** *1/20* **[UNYSPUUPDSCD81](http://eshop.schneider-electric.com/product.aspx?org=21&lang=1&dist=276&prod_id=UNYSPUUPDSCD81)** *1/20* **[UNYSPUZFUCD80](http://eshop.schneider-electric.com/product.aspx?org=21&lang=1&dist=276&prod_id=UNYSPUZFUCD80)** *2/3* **[UNYXCAUSB033](http://eshop.schneider-electric.com/product.aspx?org=21&lang=1&dist=276&prod_id=UNYXCAUSB033)** *1/21*

Head Office 35, rue Joseph Monier F-92500 Rueil-Malmaison France

### **Schneider Electric Industries SAS** www.schneider-electric.com

The information provided in this documentation contains general descriptions and/or technical characteristics of the performance of the products contained herein. This documentation is not intended as a substitute for and is not to be used for determining suitability or reliability of these products for specific user applications. It is the duty of any such user or integrator to perform the appropriate and complete risk analysis, evaluation and testing of the products with respect to the relevant specific application or use thereof. Neither Schneider Electric nor any of its affiliates or subsidiaries shall be responsible or liable for misuse of the information contained herein.

Design: Schneider Electric Photos: Schneider Electric Printed by: